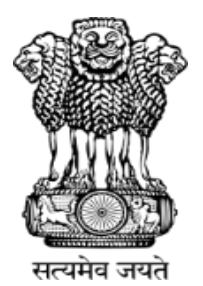

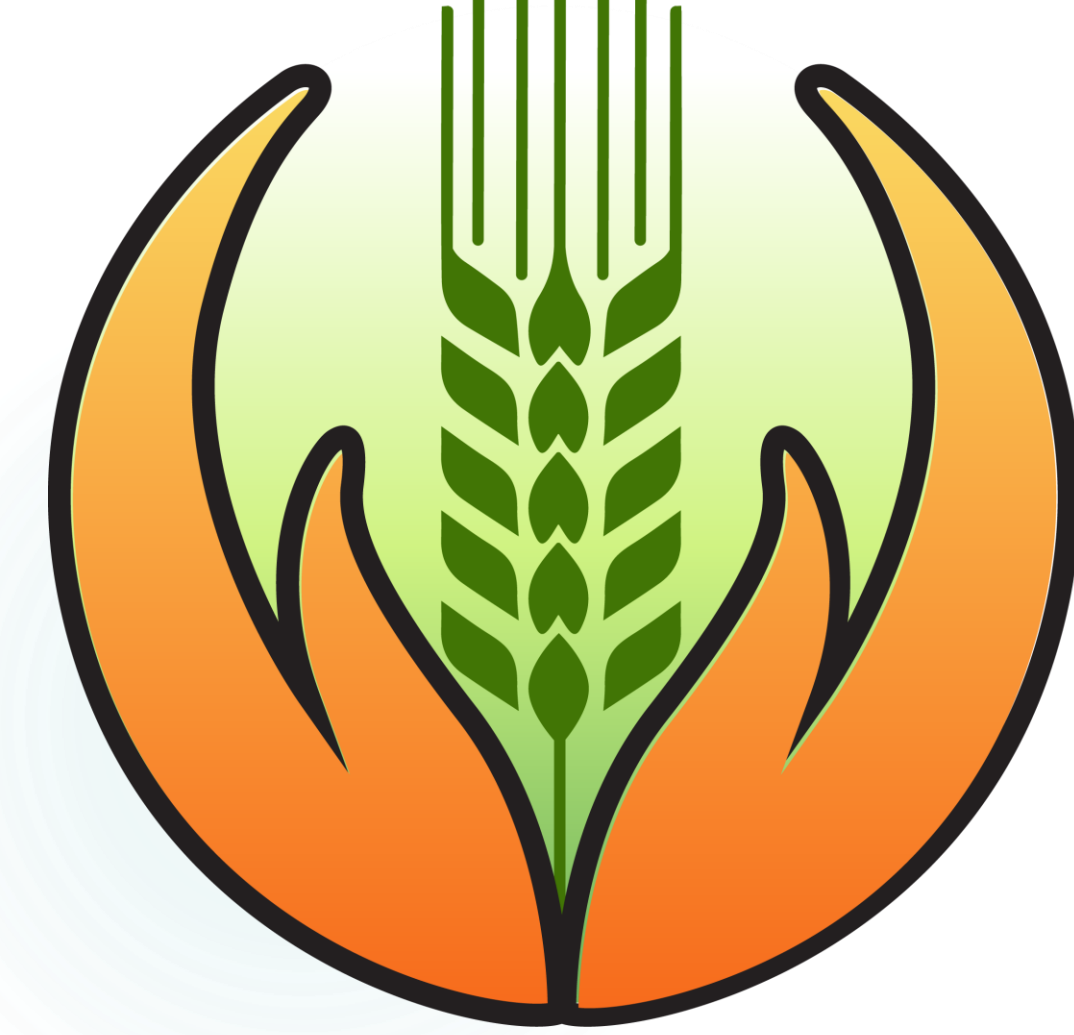

## **Banking for PMFBY**

PRADHAN MANTRI FASAL BIMA YOJANA (PMFBY) MINISTRY OF AGRICULTURE AND FARMER WELFARE GOVERNMENT OF INDIA, NEW DELHI

### Topics for discussion

- **1. Revamped PMFBY scheme**
- **2. Main Roles of banks**
- **3. Financial Implications & Penalty**
- **4. Best practices for Banks**
- **5. FAQs**
- **6. User Management**
- **7. Enrolment process**

### **Table of Contents**

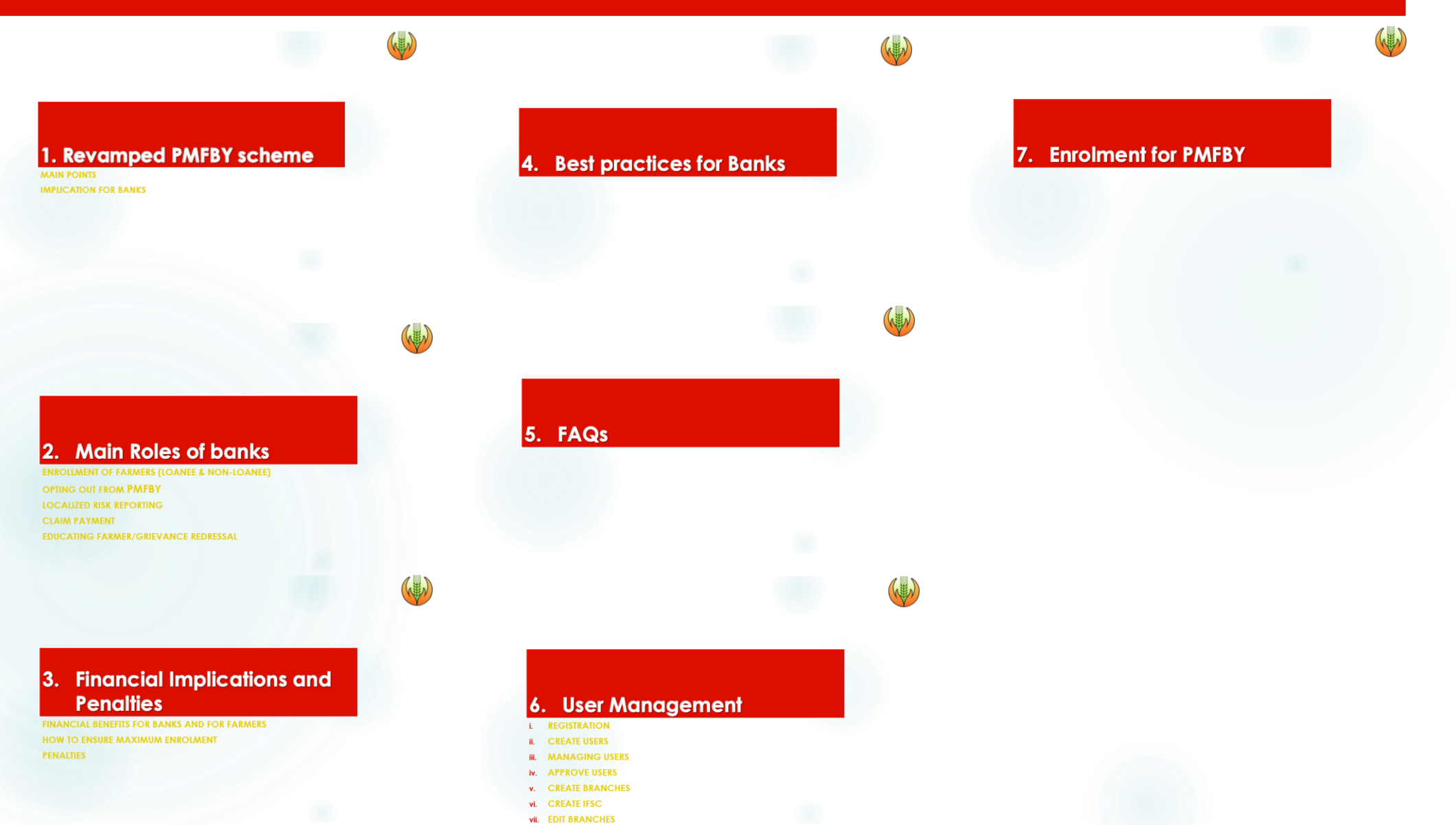

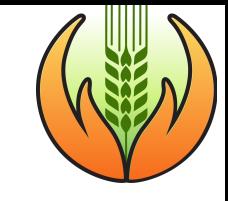

## 1. Revamped PMFBY scheme

#### **MAIN POINTS**

**IMPLICATION FOR BANKS**

### Main changes of Revamped scheme

- Scheme made voluntary for all Farmers including Loanee farmers
- 2. Allocation of Business to Insurance Companies for three years
- 3. State/UTs can select to cover among all risk covers/features
- 4. Central will contribute only upto 30% for unirrigated & 25% for irrigated area/crops for Non-North-eastern States. If Premium rates are higher then it will be borne by State Govt.
- 5. Central Subsidy for premium share increased from 50:50 to 90:10 ratio for North-eastern States (NER)
- 6. State/UTs have option to choose either Scale of Finance or District Level Value of Notional Average Yield (NAY) as **Sum Insured**

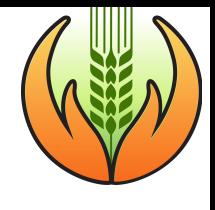

...Continued

- 7. State will not be allowed to implement the Scheme from next season in case of delay in release of State's share of premium subsidy beyond Cut-off date (31st March for Kharif and 30th September for Rabi season)
- 8. For PMFBY, if State delay in submitting yield data within cut-off date, then Insurance Company can settle claims based on yield arrived through use of Technology solution
- 9. 2-Step crop loss estimation will be adopted
- 10. Adoption of Smart Sampling Techniques (SST) & Optimization of number of CCEs
- 11. Provision of upto 3% of the total allocation of the scheme for administrative expenses for Centre & State Govt.

### **Voluntary for loanee Farmers - Implication** for Banks

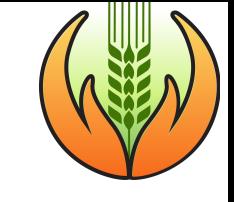

- Loanee farmers will have provision to opt-out from Schemes
- 2. They need to submit a declaration only those bank branches **where the farmer has their KCC a/c**
- 3. Declaration can be submitted at **all 365 days** during the year but at least **7 days prior to enrolment cut-off** date for a season
- 4. Banks need to compulsorily cover all loanee farmers whoever has not submitted declaration for opting out of the schemes.
- 5. Bank need to **maintain proper record** of farmer's declarations
- 6. Bank need to ask from farmers who approach for renewal/fresh KCC card for their willingness to participate in the Schemes
- 7. Need extensive IEC activities to increase awareness and outreach among farmers to retain maximum coverage of loanee farmers

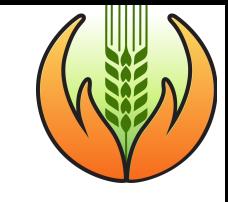

#### **Main Roles of banks** 2.

**ENROLLMENT OF FARMERS (LOANEE & NON-LOANEE)**

**OPTING OUT FROM PMFBY**

**LOCALIZED RISK REPORTING**

**CLAIM PAYMENT**

**EDUCATING FARMER/GRIEVANCE REDRESSAL**

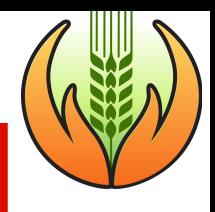

## 1. Enrolment for PMFBY - important points

- **i. DOCUMENTS REQUIRED**
- ✓ **Aadhaar Card - latest**
- ✓ **Bank Passbook (Front Pg.)**
- ✓ **Land Records**
- ✓ **Self-Declaration Certificate for Sowing\***
- ✓ **Other documents as notified by State Government\***
- *\* Refer States Notification*

**ii. COMPONENT OF KCC INSURED for PMFBY**

**The amount of Scale of finance for notified crop and area under is eligible for coverage under PMFBY**

*(10% of limit for post-harvest /household consumption or 20% of limit for repairs and maintenance of farm assets of KCC are not covered by PMFBY)*

**iii. ENTER CORRECT CROP AND ITS AREA**

#### **For Loanee farmer**

- Crop = Notified crop
- Area = area under notified crop & area declared in KCC application

#### **For Non-loanee farmer**

- Crop = Notified crop
- Area = Area under notified crop

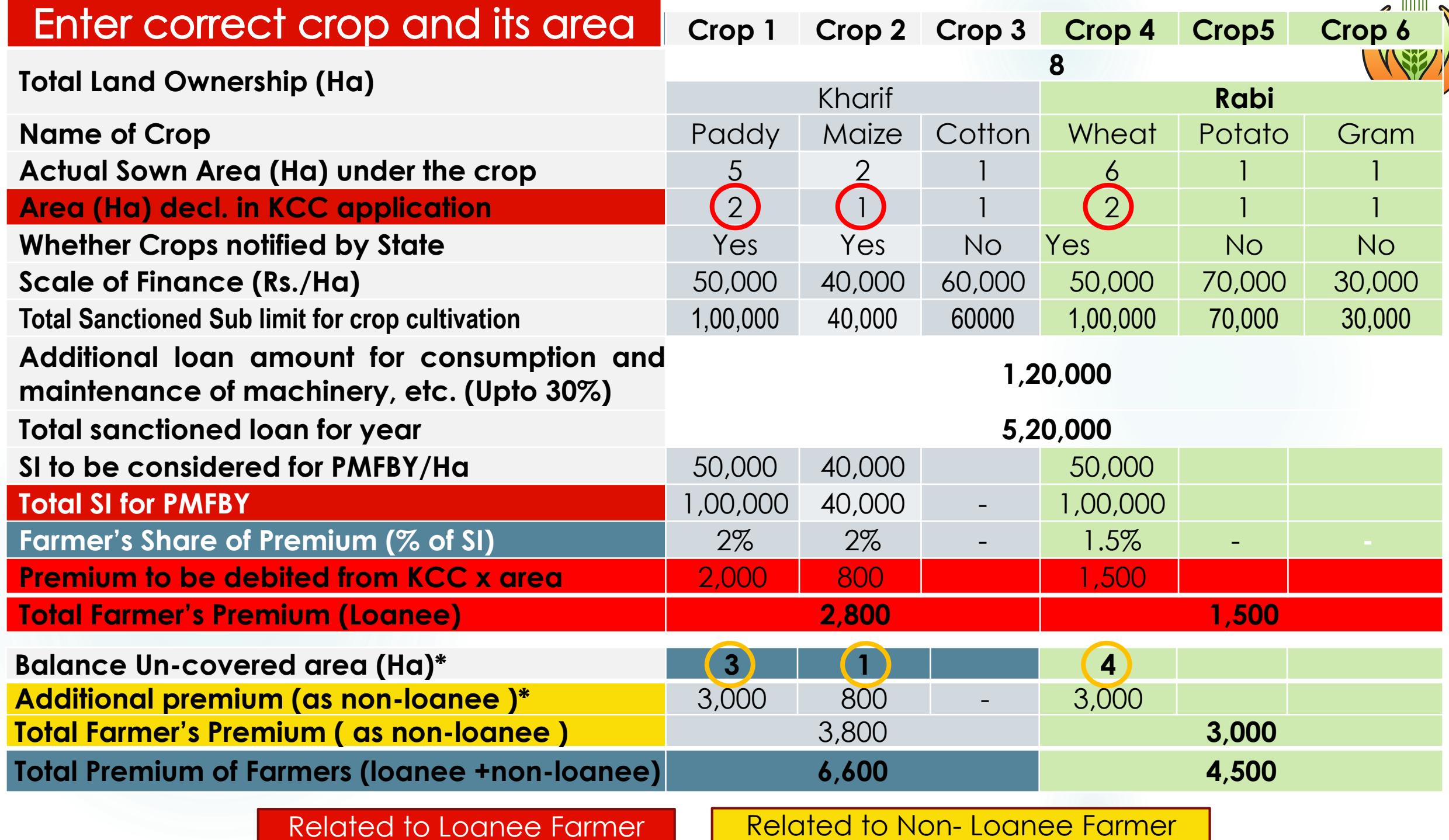

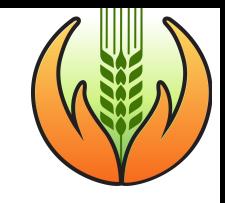

### **Reporting of** Change of crop by farmers

*Farmer can Intimate change of crop from the original crop indicated in the loan application*

**Reporting of Change of crop by farmers -**

- ▶ Upto 2 working days before cut-off date for enrolment
- **Sowing certificate from designated authority** is compulsory in case of crop is changed from non-notified crop to notified crops

**The Bank need to adjust the premium amount in the farmer's Application for PMFBY as per the new crop**

### 2a. Opting out of farmer from PMFBY

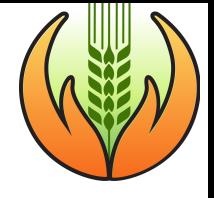

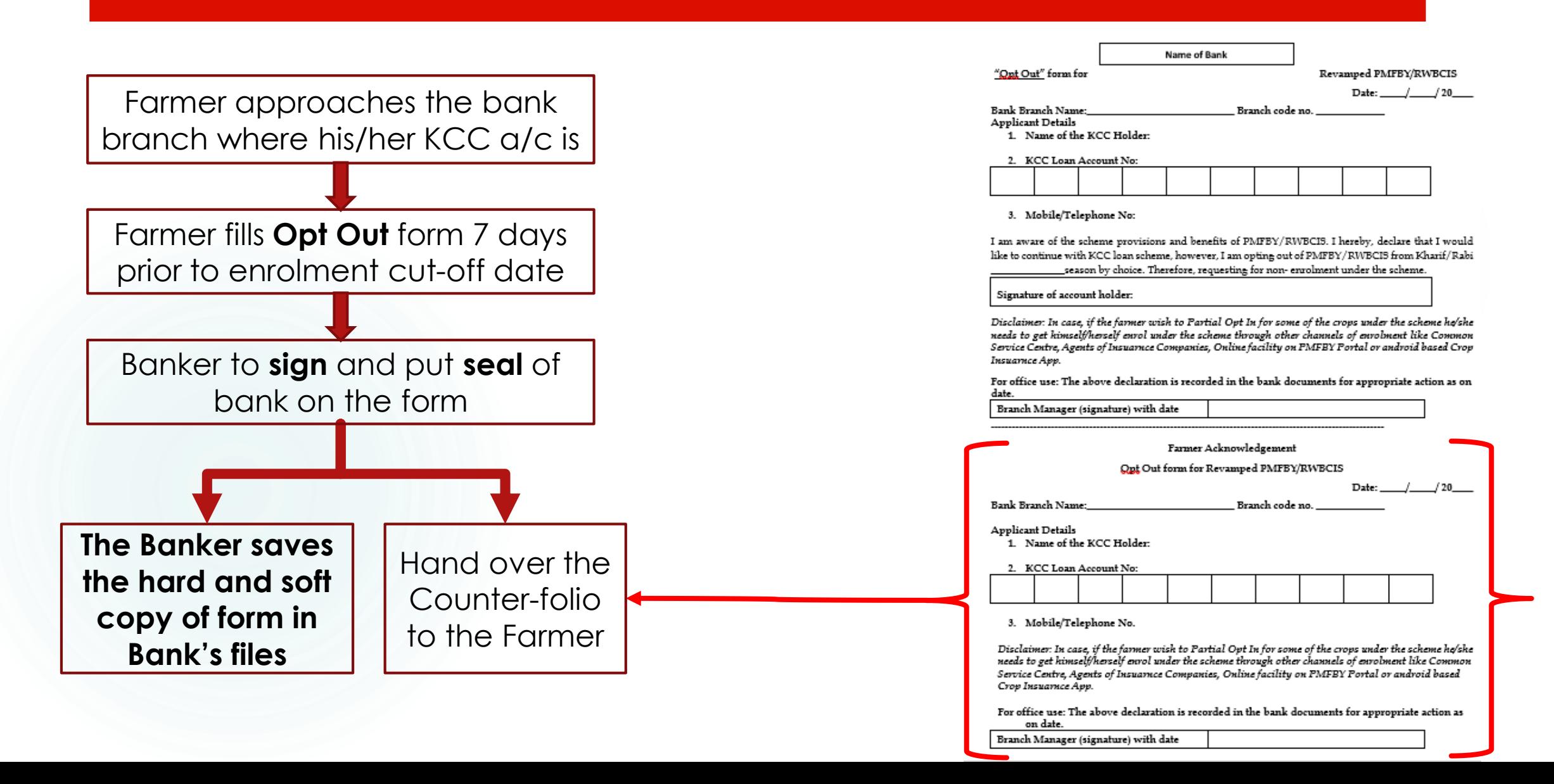

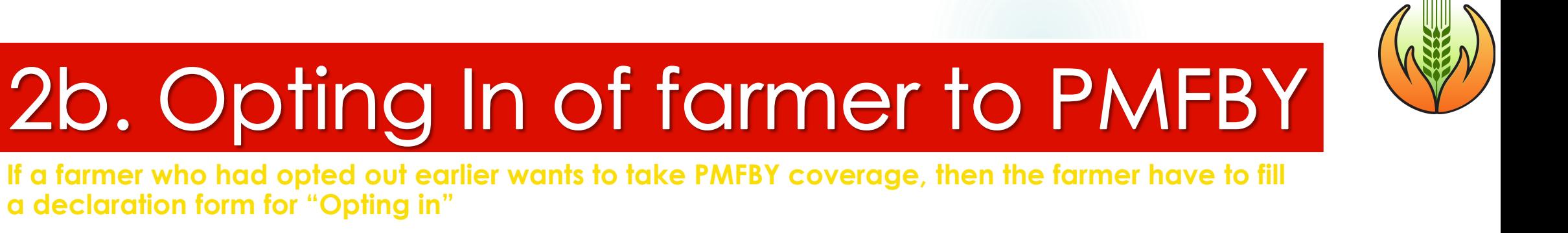

**Banker can enrol a farmer for PMFBY only after an "Opt in Declaration" form is filled by the farmer**

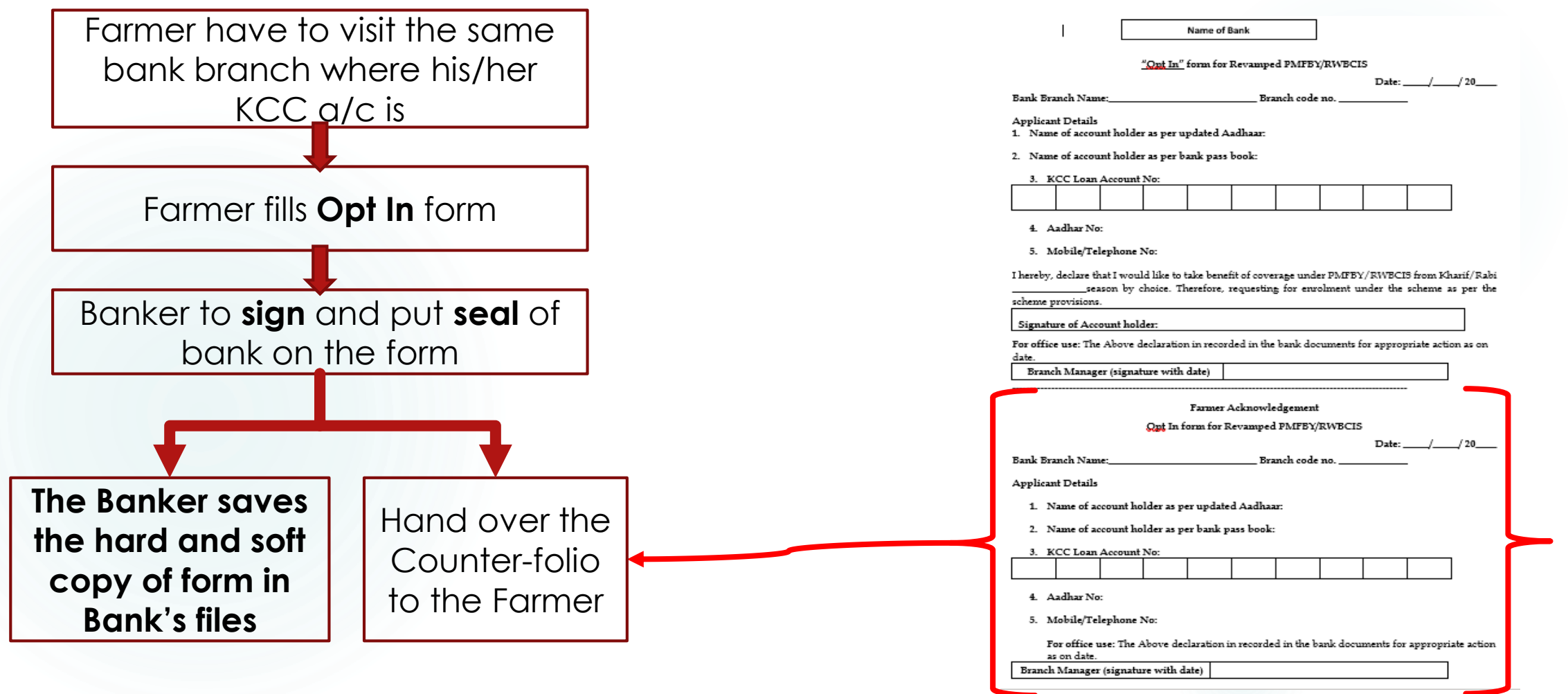

### 3. Reporting of Localized Calamity

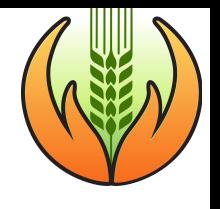

#### **If the farmer reports crop loss to the Bank, the bank need to –**

#### **Report to the concerned IC/District official within 48 hrs. with Survey no. of land**

The bank would also verify the insured details like crop insured, sum insured, premium debited etc. and report to the IC

#### **Farmer can report through -**

- *1. Crop Insurance app*
- *2. Toll Free no.*
- *3. Local agriculture department Govt./district officials*
- *4. Other channelsinsurance company, concerned bank, or on NCIP*

**Farmer can report loss for -**

Hailstorm Landslide Inundation

Cloud burst

Natural Fire

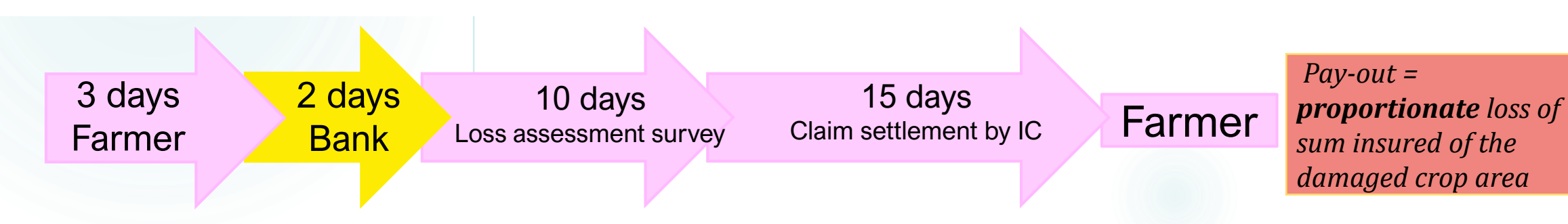

## 4. Claim Payment

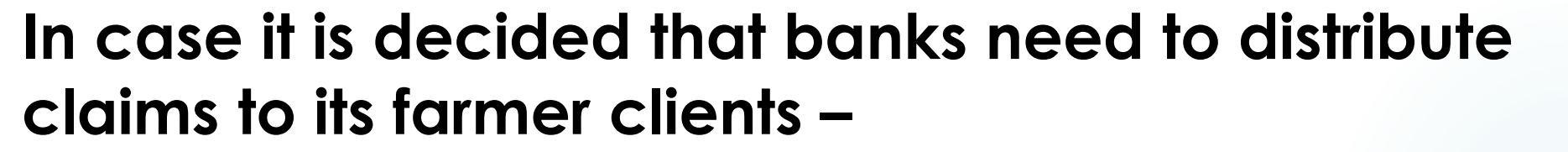

**Banks need to credit the payable claim amount to the farmer's account with 7 days from date of receipt of such claims from Insurance Company.** 

## 5. To Handle farmer Grievance

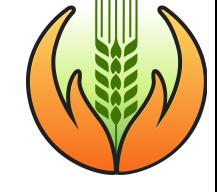

### *4 lists and 4 phone nos.!*

### **Keep details of**

- Approved applications,
- 2. Opt out applications
- 3. Policy numbers,
- 4. Reason for application rejection
- ▶ Refer to Block level Insurance company personnel
- **You ask block/district level official of State Government**
- **▶ Get guidance from State/District/Block Grievance Redressal committee**
- **▶ Get guidance from Senior Bank officers**

### Seasonality Discipline for banks

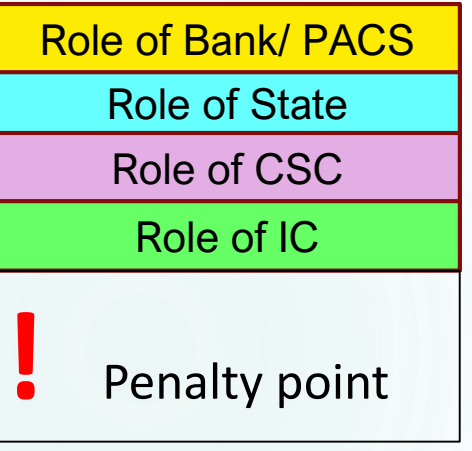

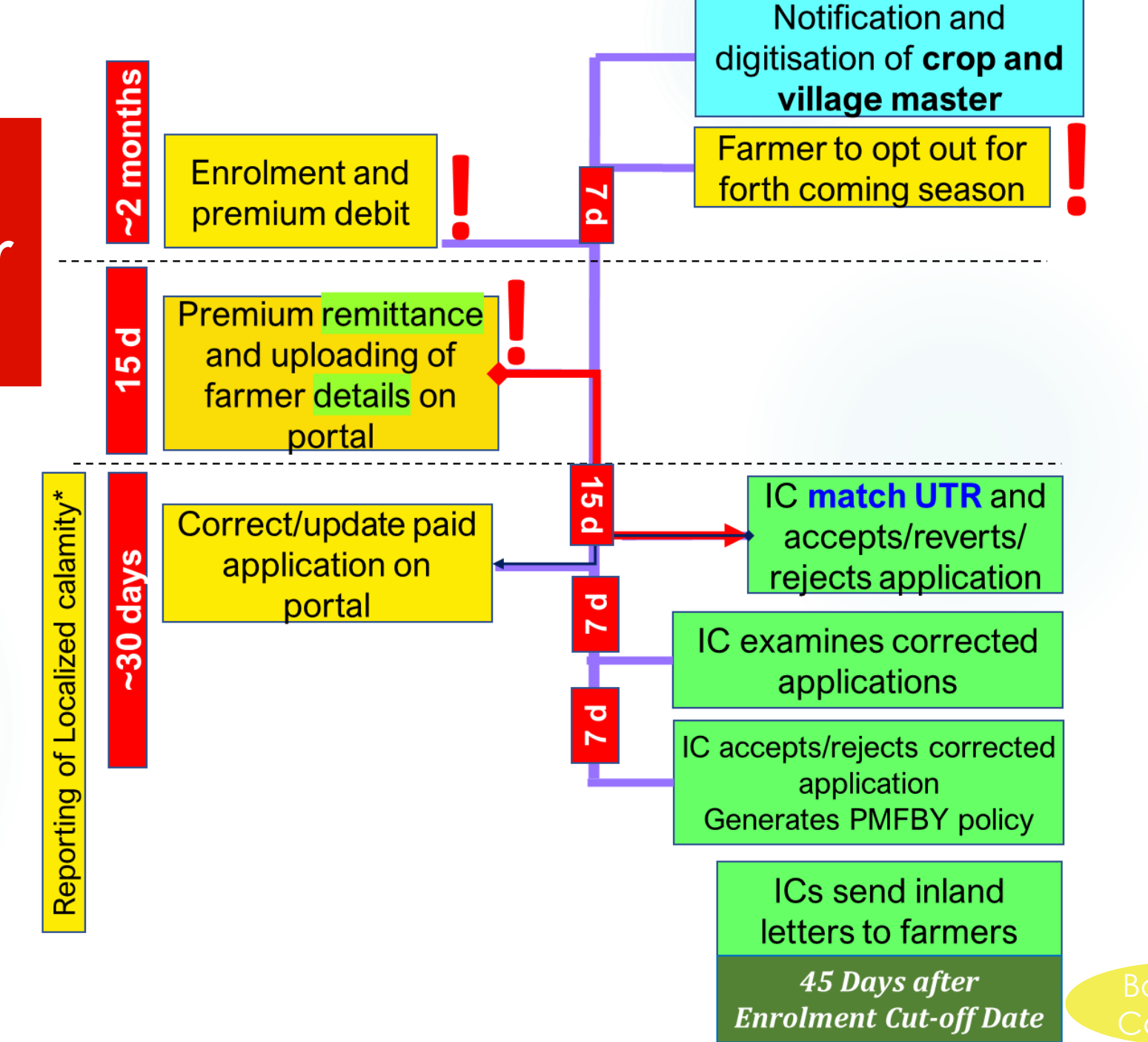

## <span id="page-17-0"></span>**Channel of Coordination**

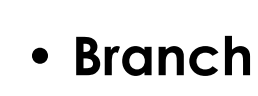

**1**

**2**

**3**

**4**

**5**

- **Block officer of State Govt.**
- **Block level IC officer**
- **LDM**
- **Regional/Zonal Officer**
- **SLBC**
- **State Government/**
- **State level IC officer/**
- **GOI**
- ▶ To give Suggestions
- **Portal Issues**
- ▶ Crop or IU not visible on portal
- **Request for date extension on** portal
- **Enrolment error**
- **Grievance**

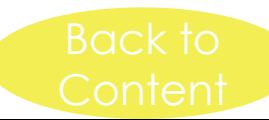

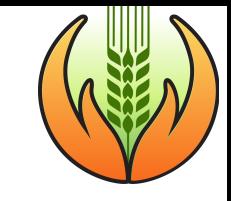

### **Financial Implications and** 3. **Penalties**

**FINANCIAL BENEFITS FOR BANKS AND FOR FARMERS**

**HOW TO ENSURE MAXIMUM ENROLMENT**

**PENALTIES**

### **Financial Benefits**

*It is in the interest of the Banks and Farmers to cover maximum loanee farmers* 

### To Farmers

- 1. Premium amount on PMFBY is very less (1.5-5%)
- 2. Protection from money lenders (interest rates of money lenders are 24-40%, whereas premium on crop insurance is only 1.5-5%)
- 3. PMFBY claim amount helps to repay farmer's loan. (If farmer does not repay loan, they become ineligible to get loans after few years)

### To Banks

- 1. Banks get 4% of farmer's premium as commission charges from IC
- 2. PMFBY helps to control Nonperforming loans - 16.86%
- 3. Since loan is repaid by PMFBY claims, it helps to maintain the loan a/c as standard a/c

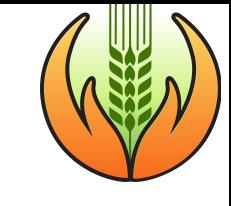

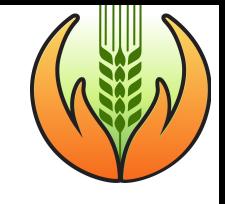

### How to Ensure maximum enrolment of farmers in PMFBY?

- **Educate the farmers** regarding benefits of crop insurance by giving examples of other farmers
- **Assist farmers** in various stages of the scheme
- **Banking correspondents** need to be sensitized and mobilised for motivating farmers for better coverage
- Enrol all the **non-loanee farmers** who approach the bank without fail
- **Organise publicity camps** or other activities with the help of insurance companies or State Government

### **Penalties**

- **Bank branch would need to pay claim amount on behalf of insurance company, if –**
	- 1. Bank fails to enroll any loanee farmer
	- 2. Farmer has **opted in** (after being opted out) and the bank forgets to enroll the farmer
	- 3. Remittance of premium to insurance companies (IC) after cut off date
	- 4. Bank enters incorrect/ partial/non-uploading of farmer's details on Portal and the farmer is denied claim amount by the IC due to that
- **Bank will be liable for audit and inspection on account of excess Insurance /ACF if area reported is more than actual area under notified crop**
- **If farmer has opted out and still bank enrolls the farmer, then Bank will have to bear the premium amount and have to refund/pay the claim amount to the IC**
- **Bank will be liable to pay interest for the delayed period of claim disbursement to the farmer** (this is applicable only in case the claim is agreed to be routed through bank) Back

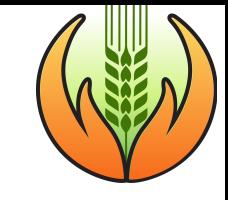

### **Best practices for Banks** 4.

### **IEC** activities

▶ 3 types of Posters should be displayed on Notice boards all **through the year are –**

- 1. Benefits of PMFBY
- 2. Process of opting out
- 3. Important information for enrolment Documents and places for enrolment, contact numbers of local Insurance company officer
- **Conduct awareness campaigns for farmers in coordination with State Government and Insurance companies**
- **BCs will be approved by branches and branches will be liable for the actions of BCs**
- **Identified BCs can be assigned to enroll non loanee farmers**
- **Ensure branch level trainings**

### Collect valid documents and dates for your Branch

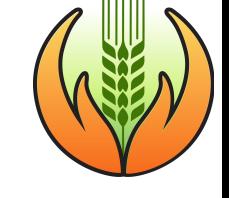

 **Verify E-aadhaar of all loanee farmers before enrolment begins.**

 **Banks should register a/c holder's name same as name on aadhaar card**

 **Develop calendar of operations for your Branch**

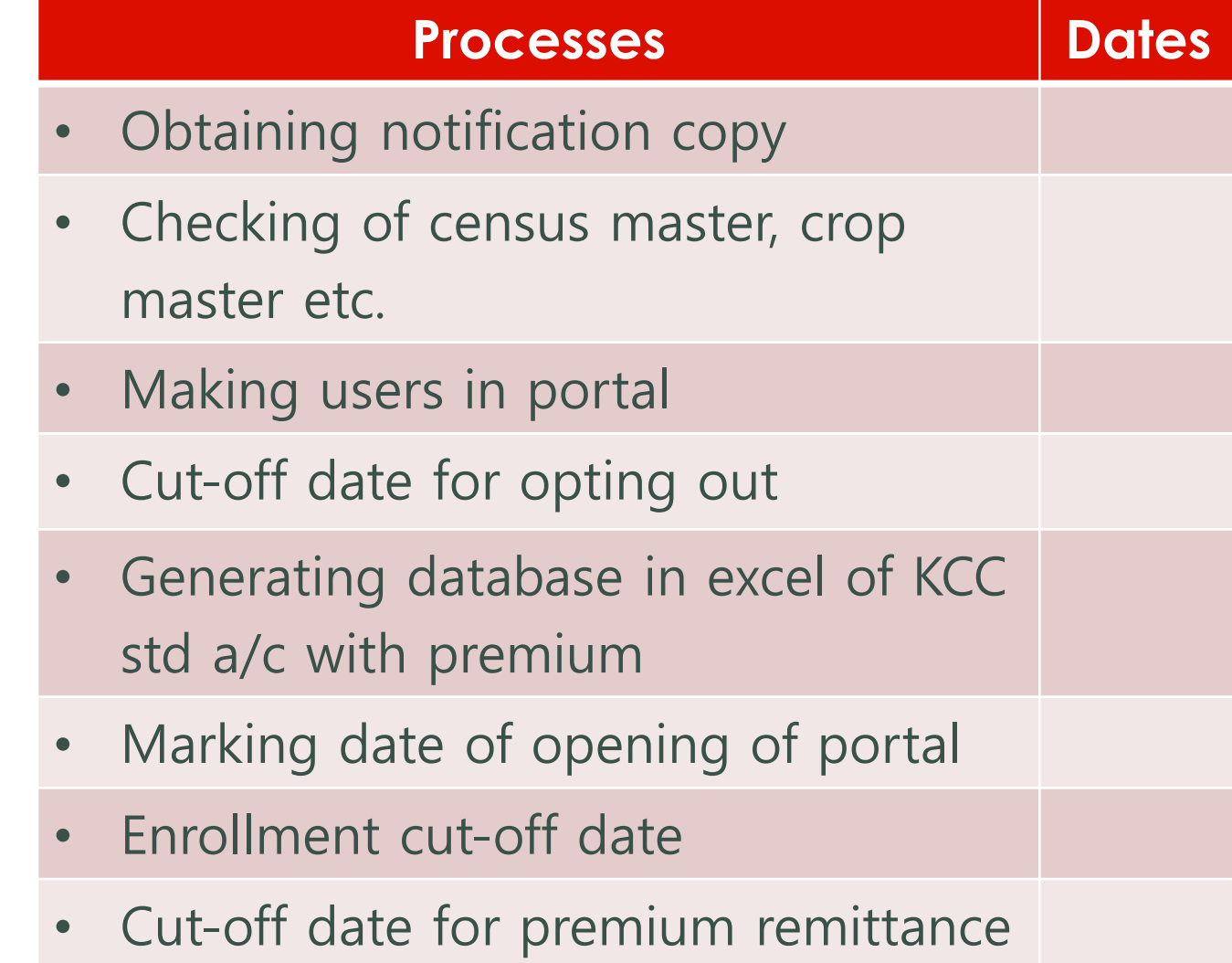

### **Ideal sequence of Enrolment**

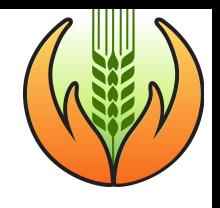

### **1. Before Enrollment**

- **Keep the Opt out application submitted by farmers safely (hard and soft copies)**
- **Check correctness of -**
	- **Census master and presence of your IU on portal**
	- **Presence of all notified crops of your IU on portal**
- **Prepare database of all farmers who have not opted out with their details**
- **Inform farmers to update their latest Aadhaar name and number**

### **2. During Enrollment**

- **Fill farmer details on Portal**
- **Debit farmer's share of Premium only from 7 days before enrolment cut-off date**
- **Remit premium to IC daily by attaching UTR (to keep small groups of applications with each UTR)**

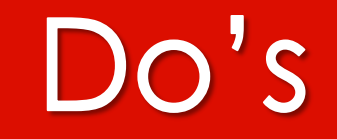

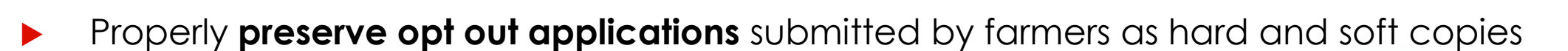

- Tell all eligible farmers to update their latest Aadhaar names at the bank branches before enrolment begins
- After State digitizes notification on the portal, Check whether **IU and all Notified Crops** of your IU is visible on the portal . Report any problem to State Govt. and ICs
- **Cover all loanee farmer** (whoever has not opted out)
- Remit Premium Timely (within 15d after enrolment cut-off)
- Consider irrigated/ non-irrigated form of same crops as 2 different crops as their Premium rates are different
- Remit farmer's **premium to correct IC, in Small Batches**
- Report localized calamity within 48 hours
- Continue to Check portal daily for reverted applications

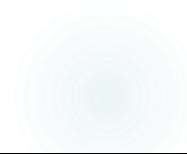

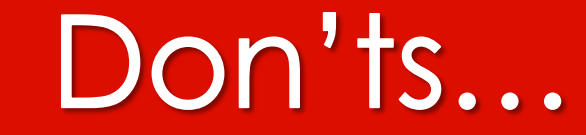

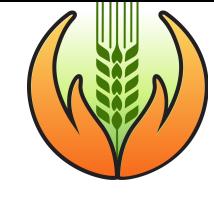

- x **Do not leave any crops and its survey no.**
- x **Do not Round up the paise in the Premium amount while remitting to IC**
- x **Do not Use Dummy UTR no.**
- x **After prevented/failed sowing/germination is declared, Do not Reenroll any farmer for the same crop**

x **Do not Commit any action that lead to cancellation/failure to cover farmer**

x **Avoid to Deduct premium first and then upload data on portal**

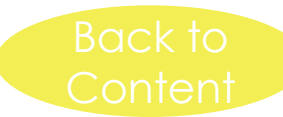

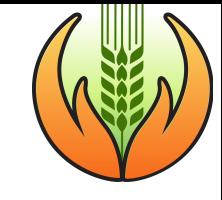

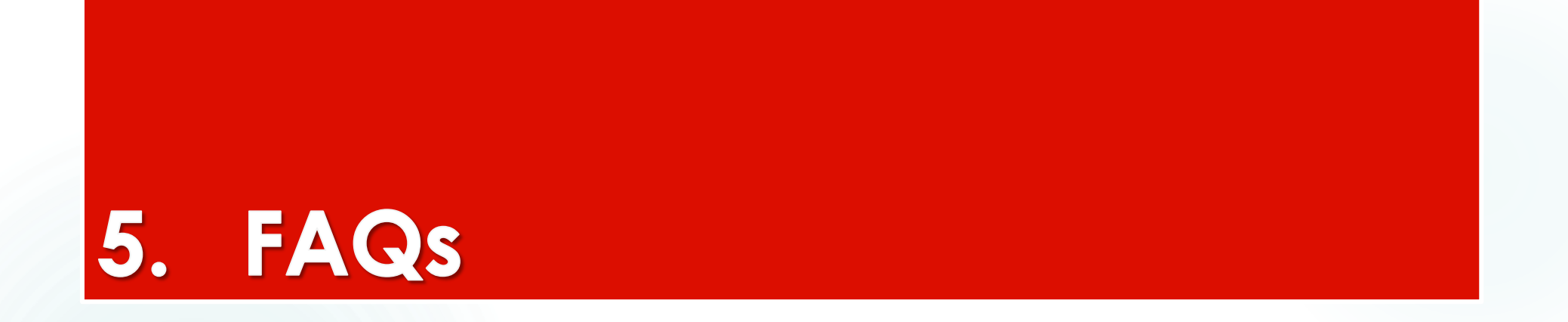

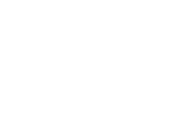

## **Frequently asked questions**

- ➢ **Is aadhaar [verification d](#page-17-0)one by**  − **It is done by UIDAI portal PMFBY portal?**
- ➢ **Why Bank id cannot be used instead of aadhaar?**
- ➢ **Why enrolment time or premium remittance time cannot be extended?**
- ➢ **What is the benefit of maximum participation of farmers?**
- **Aadhaar is compulsory for KCC also**
- **Insurance can be given only when the risks are not known**
- − **Maximum benefit to Banks**

## Aadhaar verification process

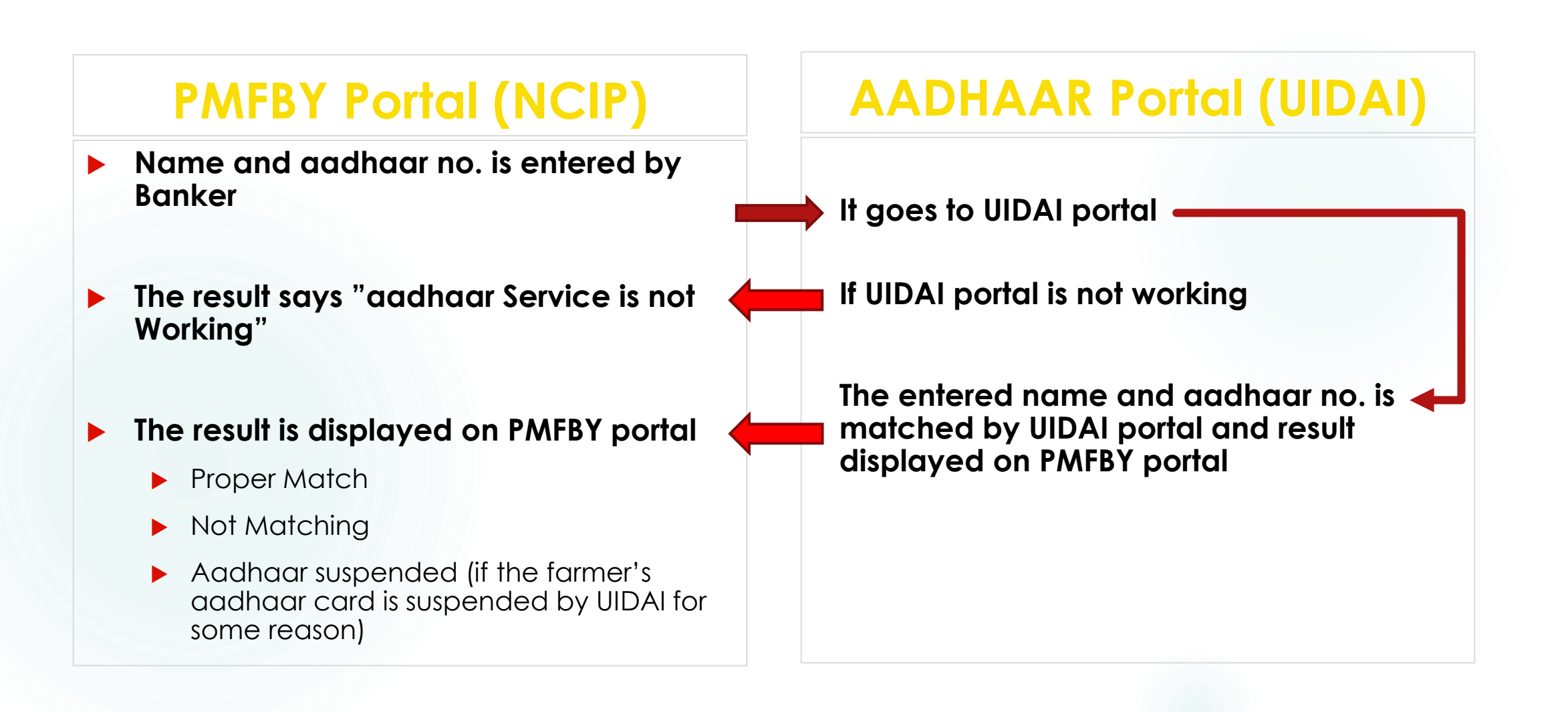

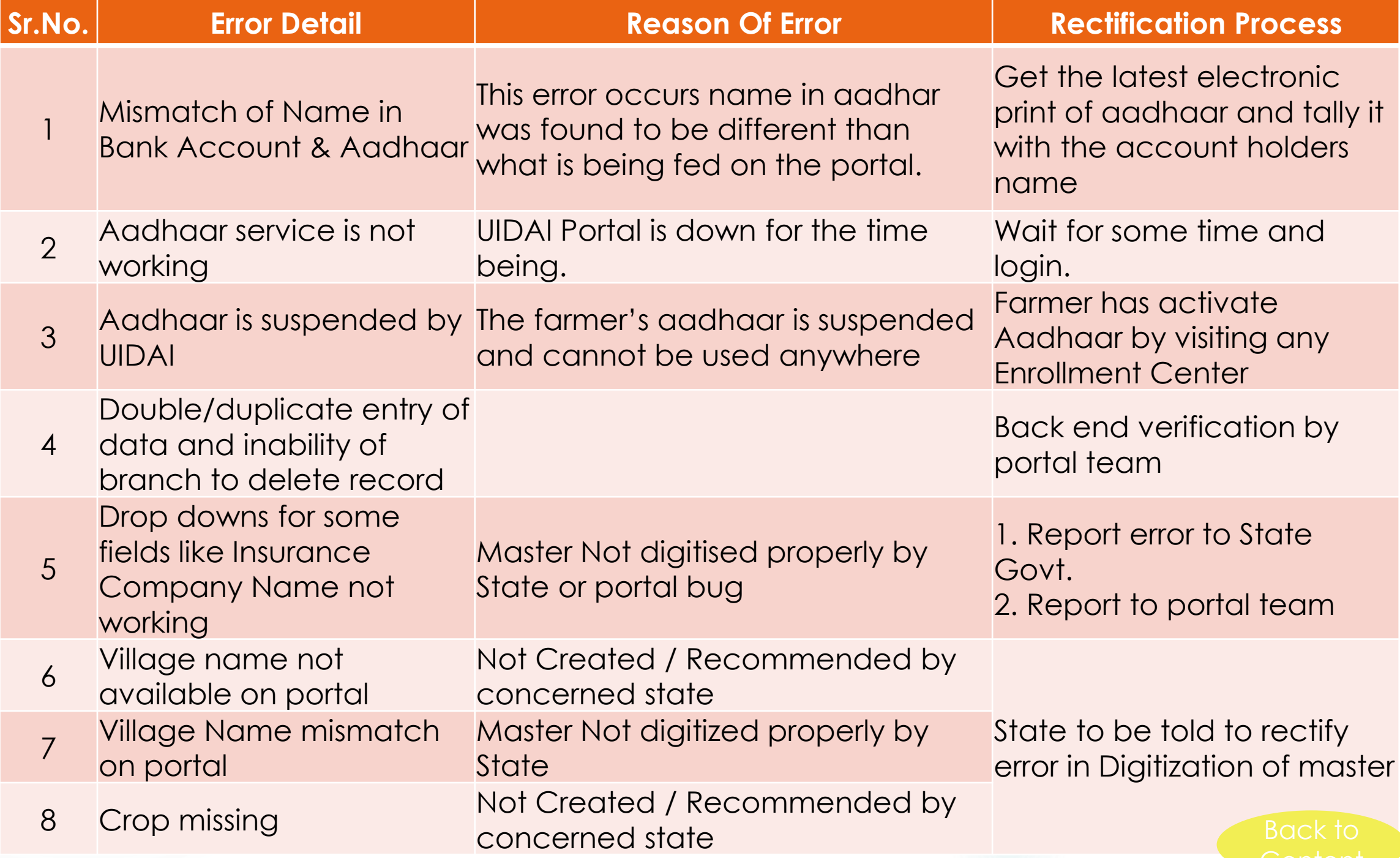

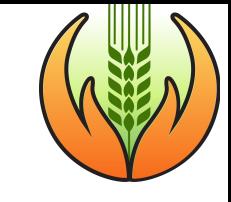

#### User Management 6.

- **i. REGISTRATION**
- **ii. CREATE USERS**
- **iii. MANAGING USERS**
- **iv. APPROVE USERS**
- **v. CREATE BRANCHES**
- **vi. CREATE IFSC**
- **vii. EDIT BRANCHES**

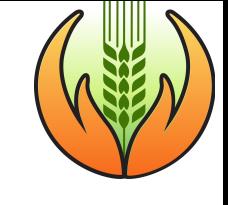

## **Types of Bank Users**

#### **1. Bank Head Quarter Admin**

Create and Manage State Admin Monitors through reports

#### **2. State Admin**

Create and Manages Branch Manager Monitoring through reports

#### **3. Branch Manager**

Creates and Manage Branch User Create, edit & **attaches UTR**

#### **4. Branch User**

Enrolment of Loanee & Non-Loanee **Farmers** 

- 1. The Central Portal team makes Bank Head Quarter Admin. Bank has to request to GOI with formal letter
- **2. Approved by Bank HQ Admin**

**3. Approved by State Admin**

**4. Approved by Bank manager** 

## Portal features for different Users

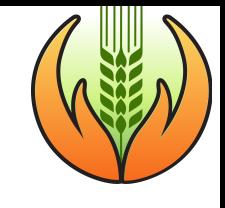

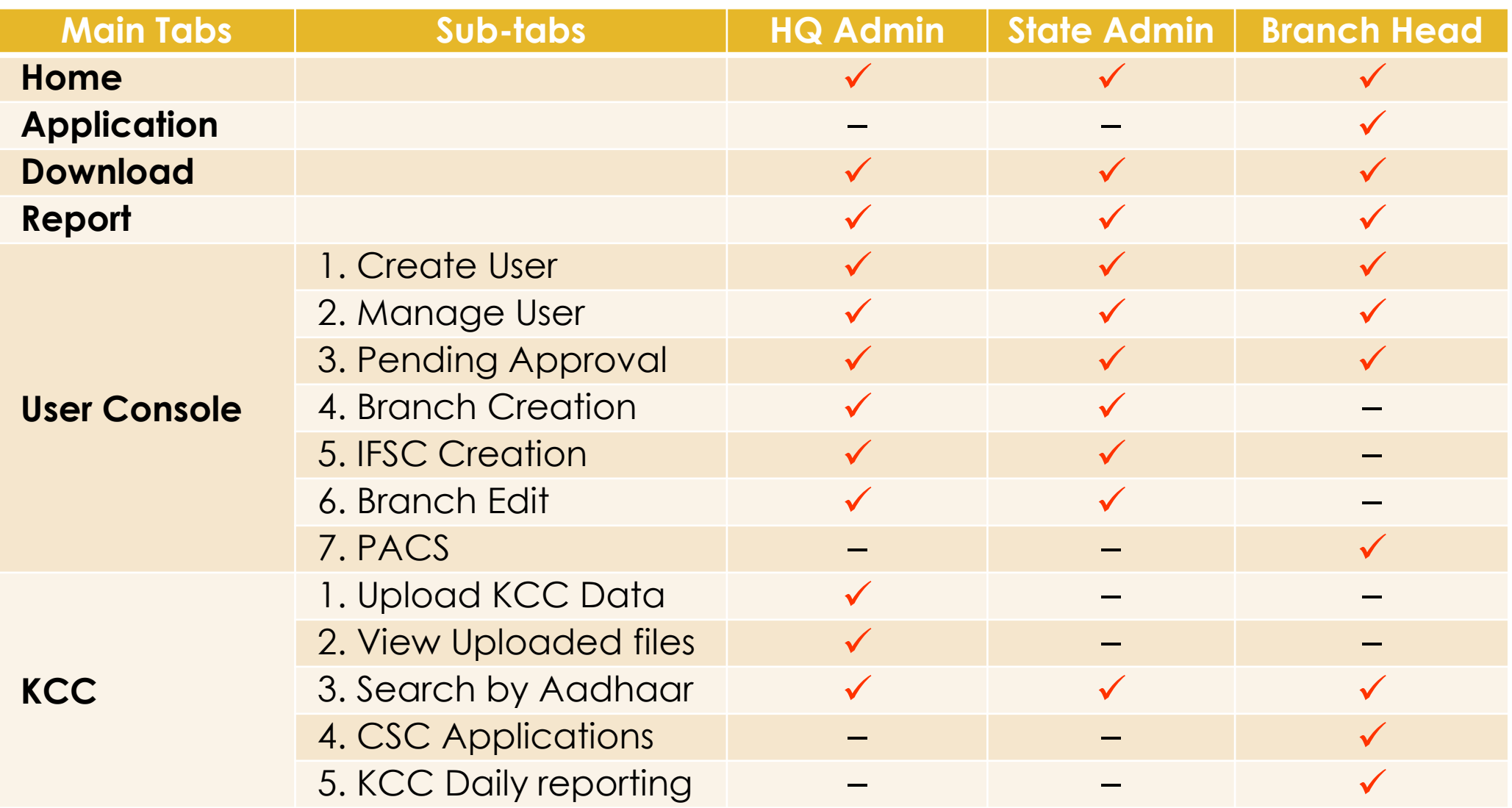

## i. Registration of New User

1

2

3

4

5

6

7

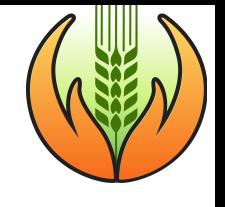

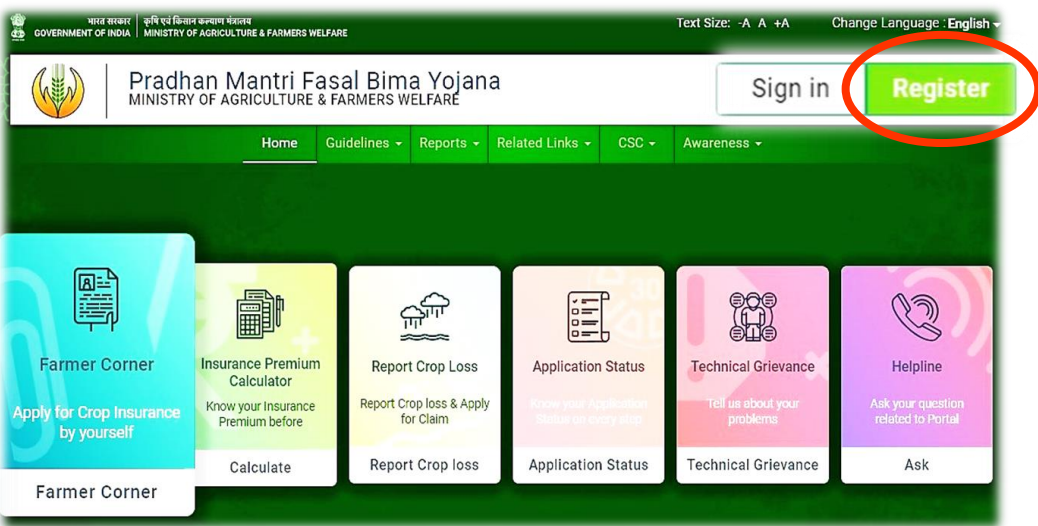

#### **<https://pmfby.gov.in/>**

 **Supported browser versions are Internet explorer 9+, Mozilla 50+ and Chrome 52+**

- •Select Stakeholder type
- •Choose category of Bank
- •Choose User category (there are 4 types of Users for Banks)
	- •Fill Official information
	- •Fill Personal information of bank officer

•Mobile number verification

•User created

#### • Select Stakeholder type

1

2

3

• Choose category of Bank

#### • Choose User category

## **Registration process 1,2,3**

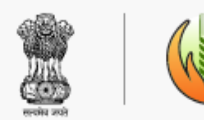

Pradhan Mantri Fasal Bima Yojana MINISTRY OF AGRICULTURE & FARMERS WELFARE Sign in or Sign up

**Create** 

**Discard** 

Text Size: -A A +A Change Language : English →

**Register New User** 

Note: Primary Worker for conducting CCE can Register only through CCE APP

#### Official Information

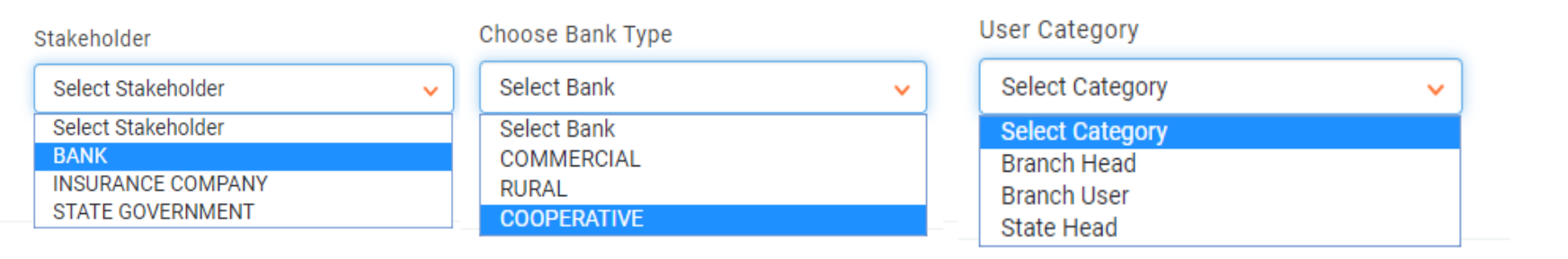

Home About Us Help FAQ Feedback RTI Terms and Conditions Copyright Policy Hyperlinking Policy Privacy Policy Statement Website Policy

This website belongs to Department of Agriculture, Cooperation and Farmers Welfare, Ministry of Agriculture and Farmers Welfare, Government of India

#### •Fill Official information

•Fill Personal information

•Mobile number verification

•User created

4

5

6

7

## Registration processes 4-7

**Official Information** 

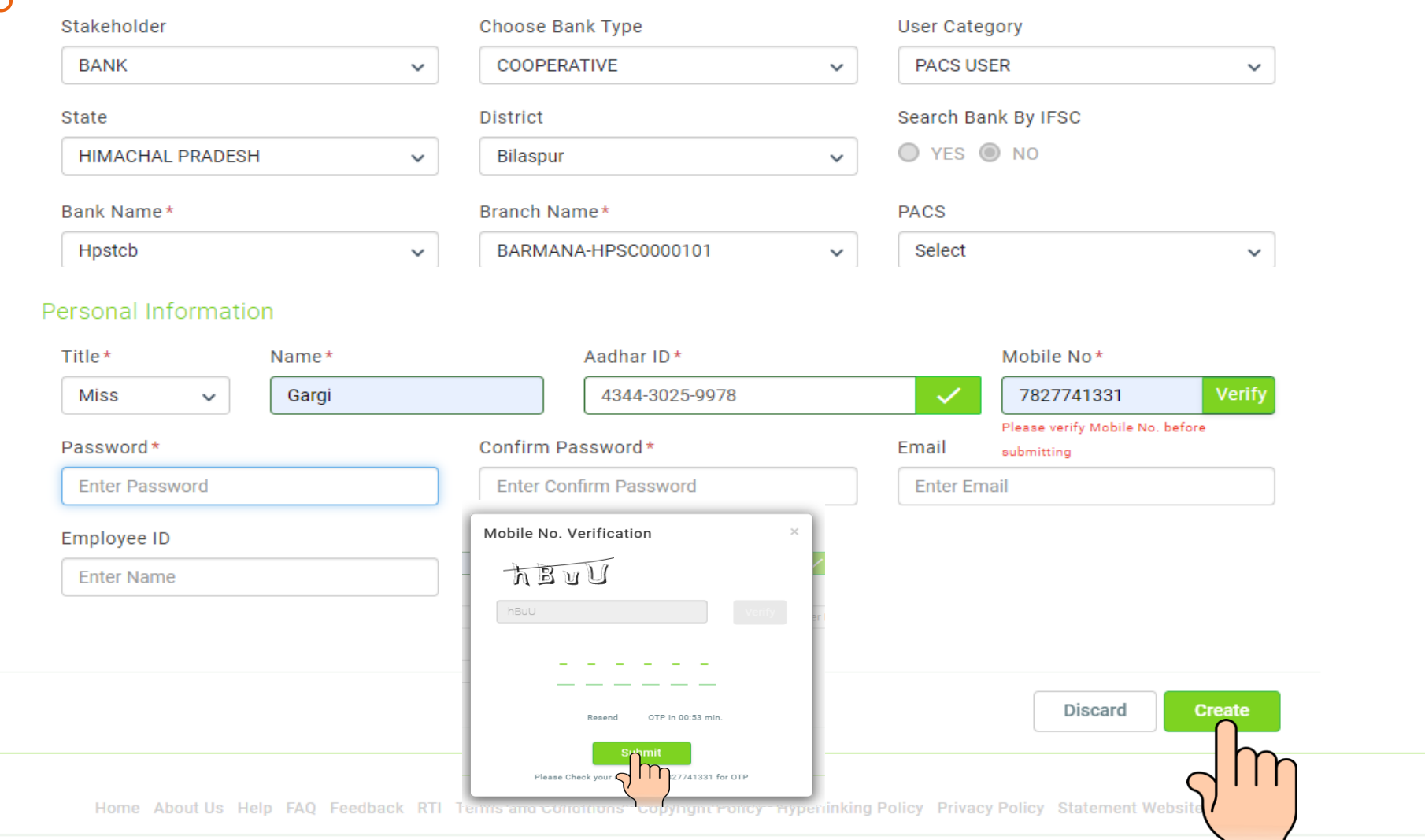

This website belongs to Department of Agriculture, Cooperation and Farmers Welfare, Ministry of Agriculture and Farmers Welfare, Government of India

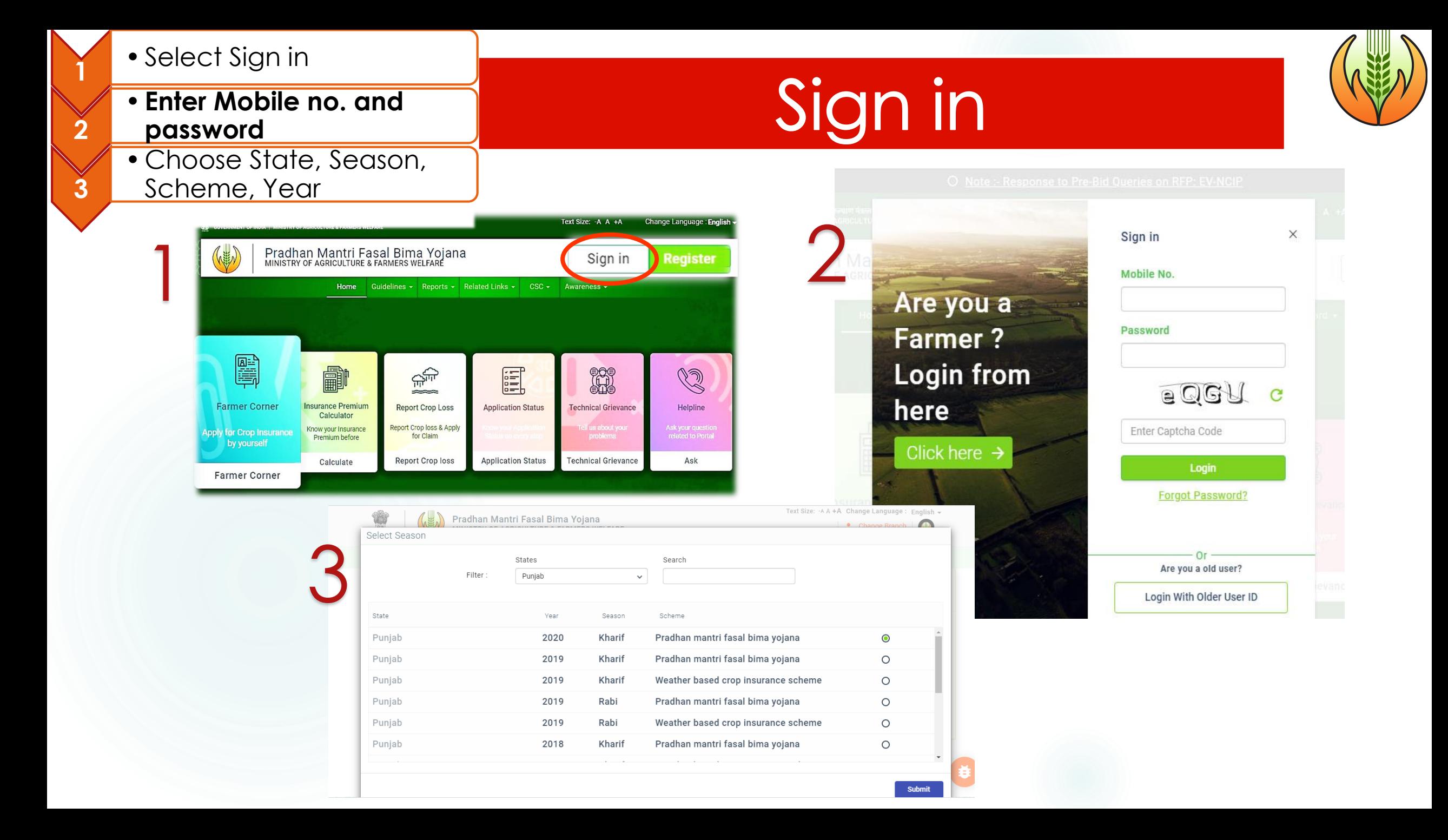

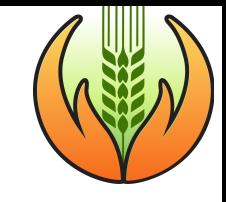

### li. Create users

**USERS CAN BE CREATED BY –**

- **i. A OFFICER CREATE HIM/HER SELF AS USER**
- **ii. THEY WILL BE APPROVED BY THEIR HIGHER LEVEL USER**
- **iii. OR A HIGHER LEVEL OFFICER CAN CREATE USER OF LOWER LEVELS**
- **iv. A HO LEVEL WILL BE APPROVED BY PORTAL TEAM, GOI**

•Sign in

1

 $\tilde{2}$ 

3

4

5

6

- Go to 'User Console' tab
- Choose 'Create User' tab
- •Fill Official information
- Bank, type of Bank and **User category to be created**
- Fill personal information about the proposed user

## Create Users (1-3)

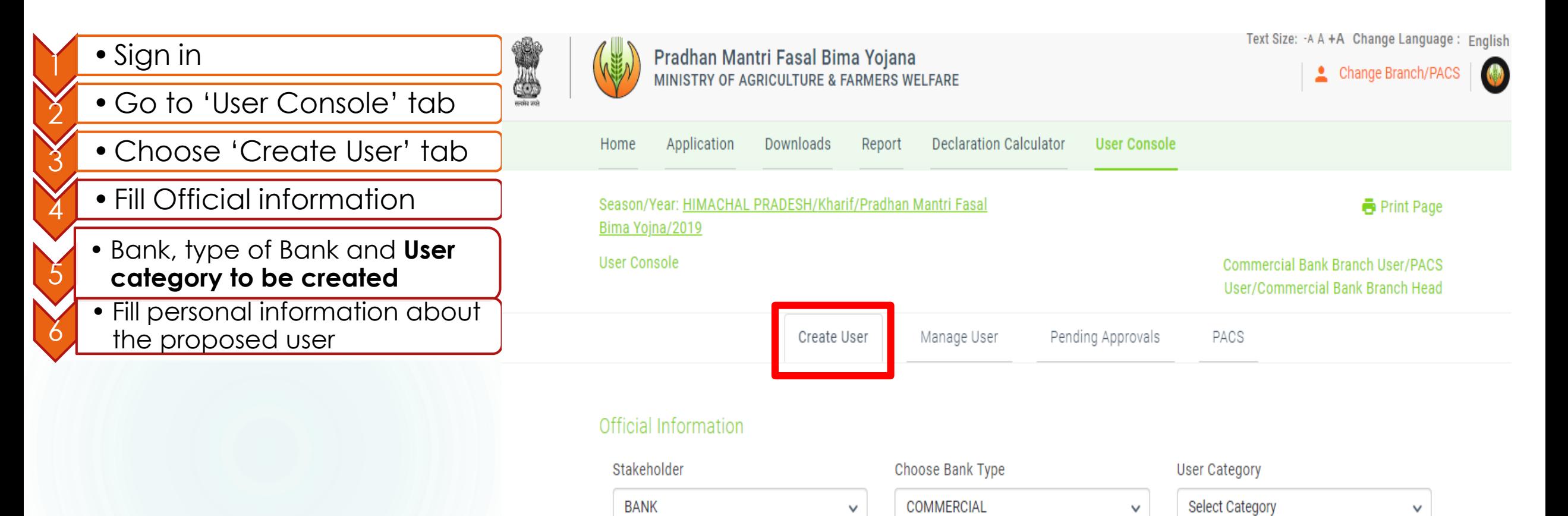

## Create Users (4-5)

 $\overline{5}$ 

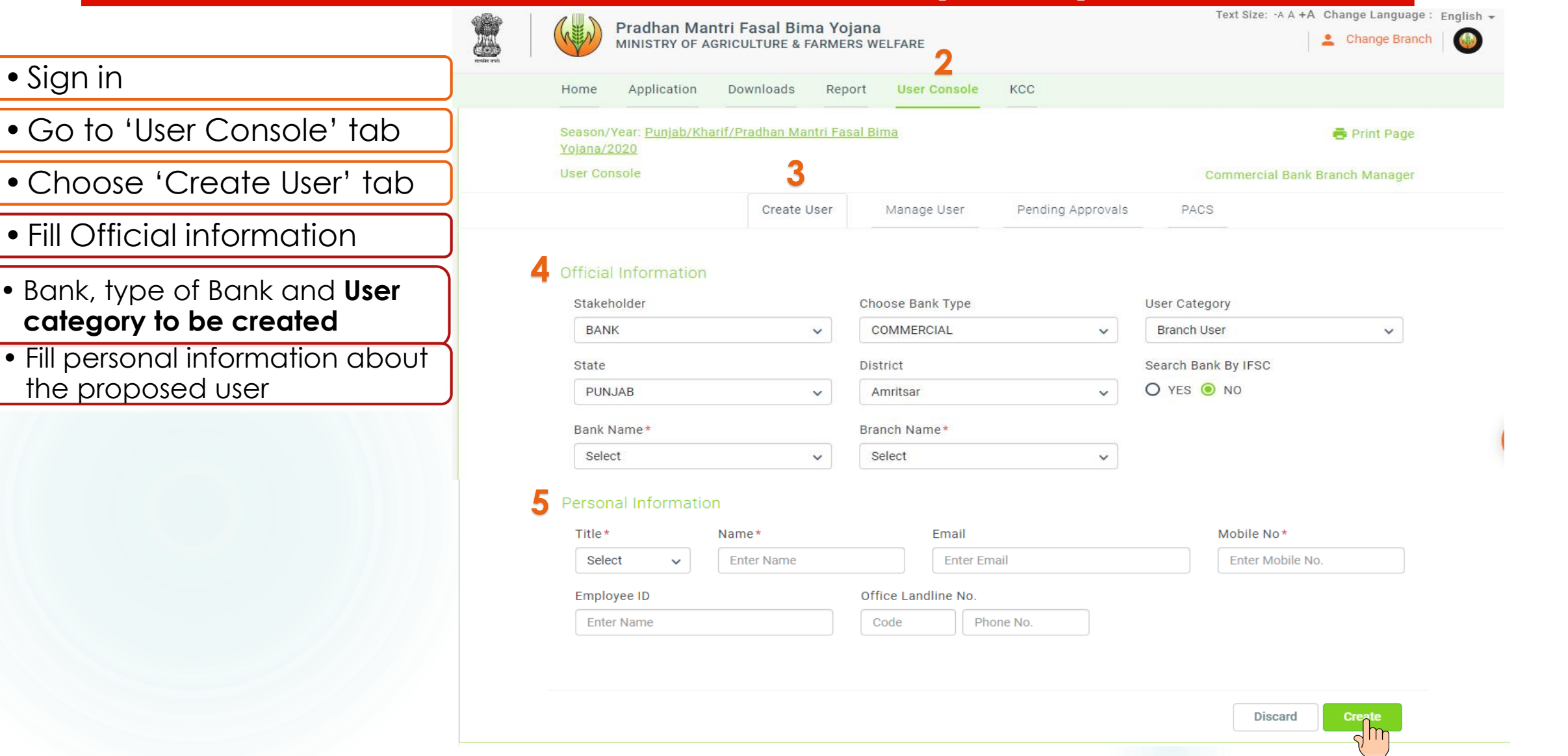

### **User Created**

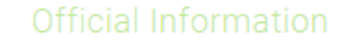

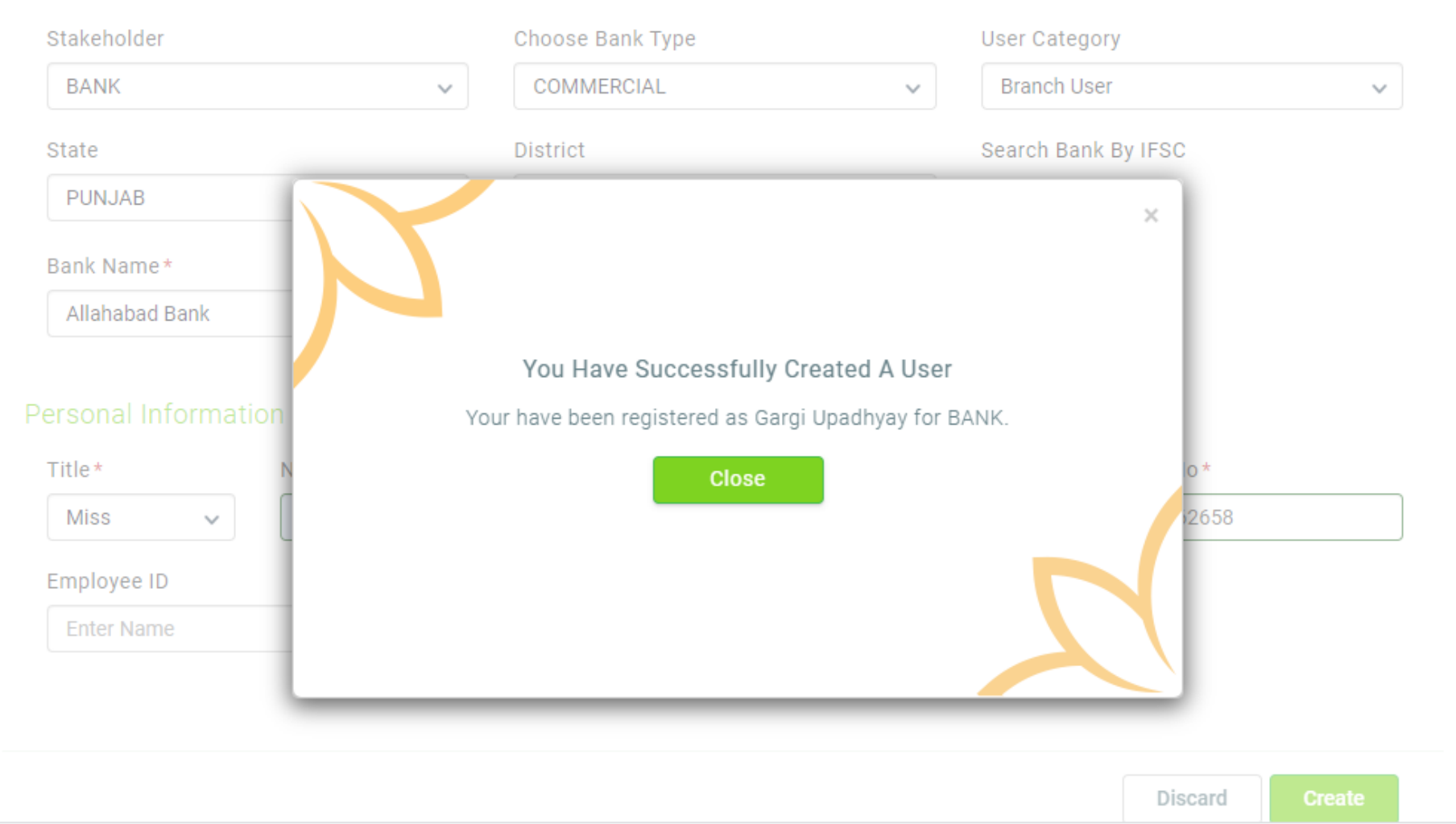

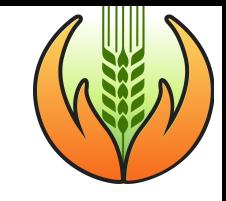

### iii. Manage User

- **i. A HIGHER LEVEL OF USER CAN ACTIVATE, DEACTIVATE, DELETE LOWER LEVELS OF USERS**
- **ii. A USER CAN VIEW ACTIVITIES OF LOWER LEVELS OF USERS**
- **iii. A USER CAN ASSIGN AN EXISTING USER OTHER LEVELS OF USERS ALSO**

•Sign in

1

 $\tilde{2}$ 

 $\bigcap$ 

3

4

5

- Choose SSSY
- Go to 'User Console' tab
- Choose 'Manage User' tab
- •Activate/Deactivate/ Delete any user

• View /Assign another role

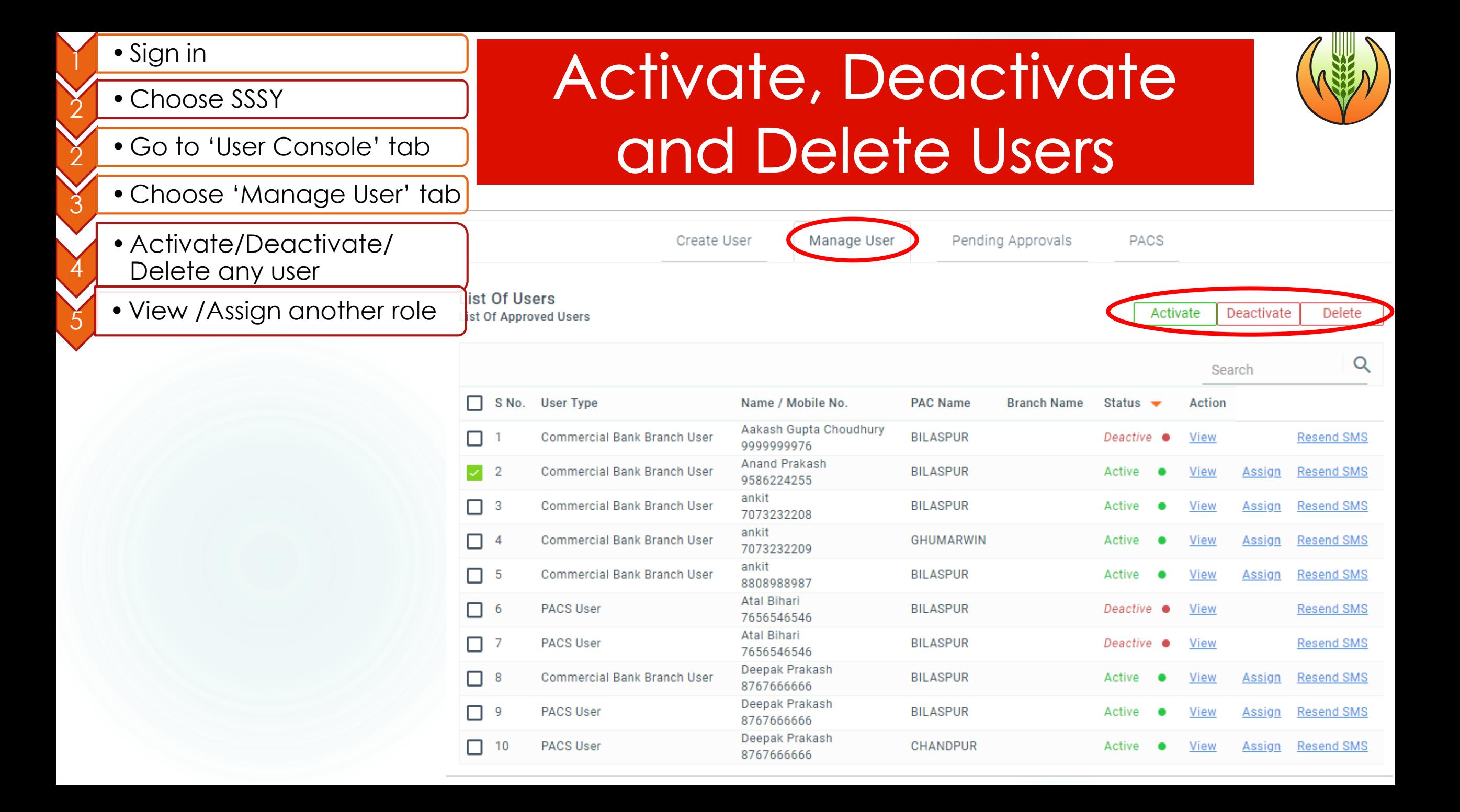

## View activities of an approved User

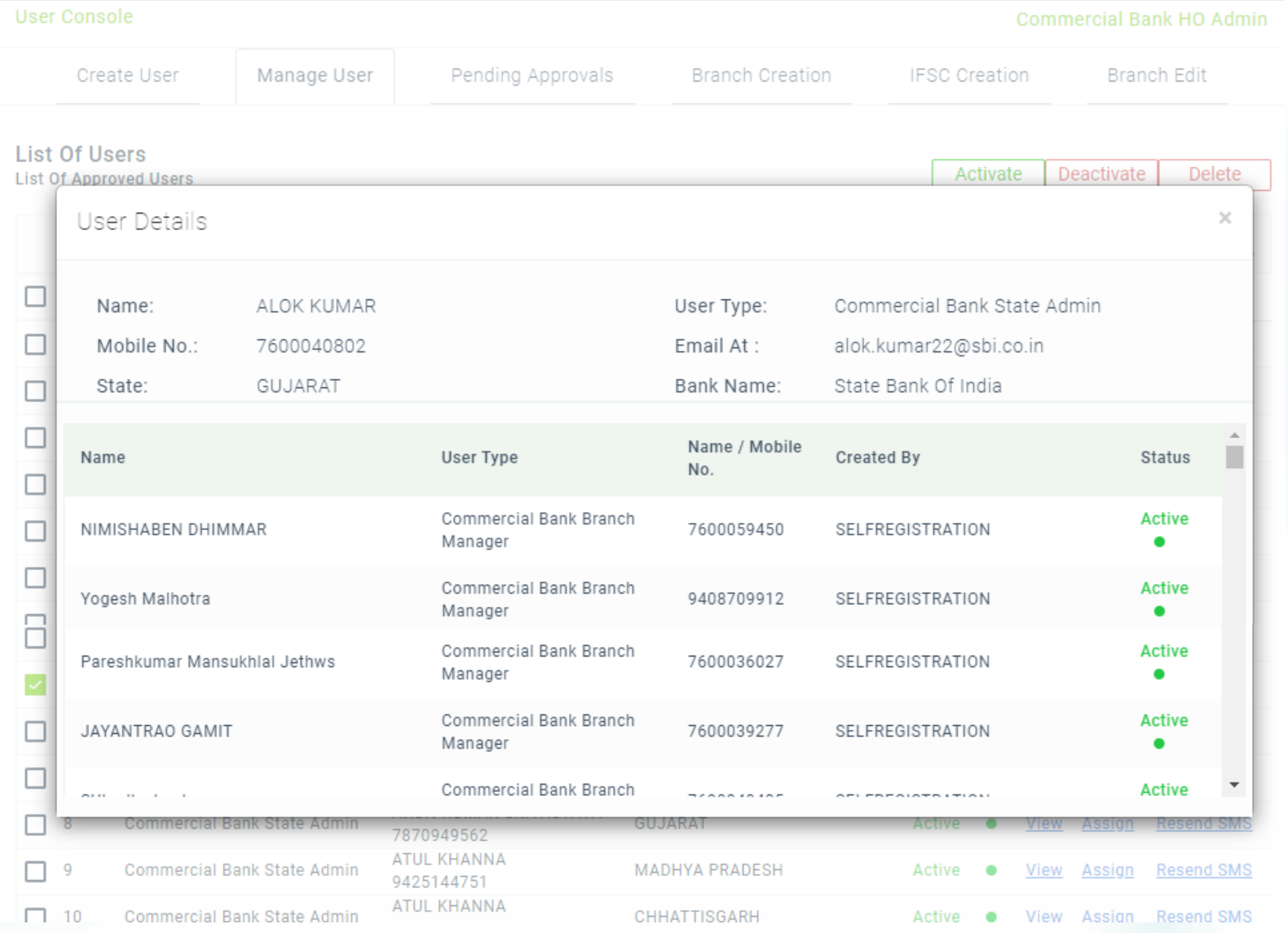

### Assign other roles to an approved user

User Console Branch Edit Create User Manage User Pending Approvals Branch Creation IFSC Creation **List Of Users** Assign Job Delete ctivate **List Of Approved Users**  $\times$ Q Commercial Bank State User Category : GUJARAT State: Admin S No. User Type Mobile No: ALOK KUMAR 7600040802 Name: Commercial Resend SMS  $\Box$ **issign** Bank Name: State Bank Of India  $\Box$  2 Resend SMS Commercial ssign  $\Box$  3 User Category\* **Commercial** Resend SMS ssign select  $\checkmark$  $\Box$  4 Commercial Resend SMS issign select  $\Box$  5 Resend SMS Commercial ssign State Admin **Submit**  $\Box$  6 Commercial Close ssign) **Resend SMS** Commercial Bank State Admin Resend SMS  $\Box$  7 MAHARASHTRA 9890396607 ARUN KUMAR SRIVASTAVA  $\Box$  8 Commercial Bank State Admin GUJARAT **Resend SMS** Active View Assign ۰ 7870949562 ATUL KHANNA  $\Box$  9 Commercial Bank State Admin MADHYA PRADESH **Resend SMS** Active ٠ View Assign 9425144751 ATUL KHANNA  $\Box$  10 Commercial Bank State Admin View Assian Resend SMS CHHATTISGARH Active  $\bullet$ 

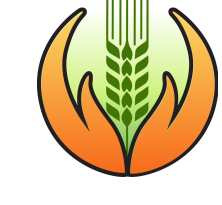

Commercial Bank HO Admin

### **Approve Users**

Text Size: - A A + A Change Language: English  $\sim$ 

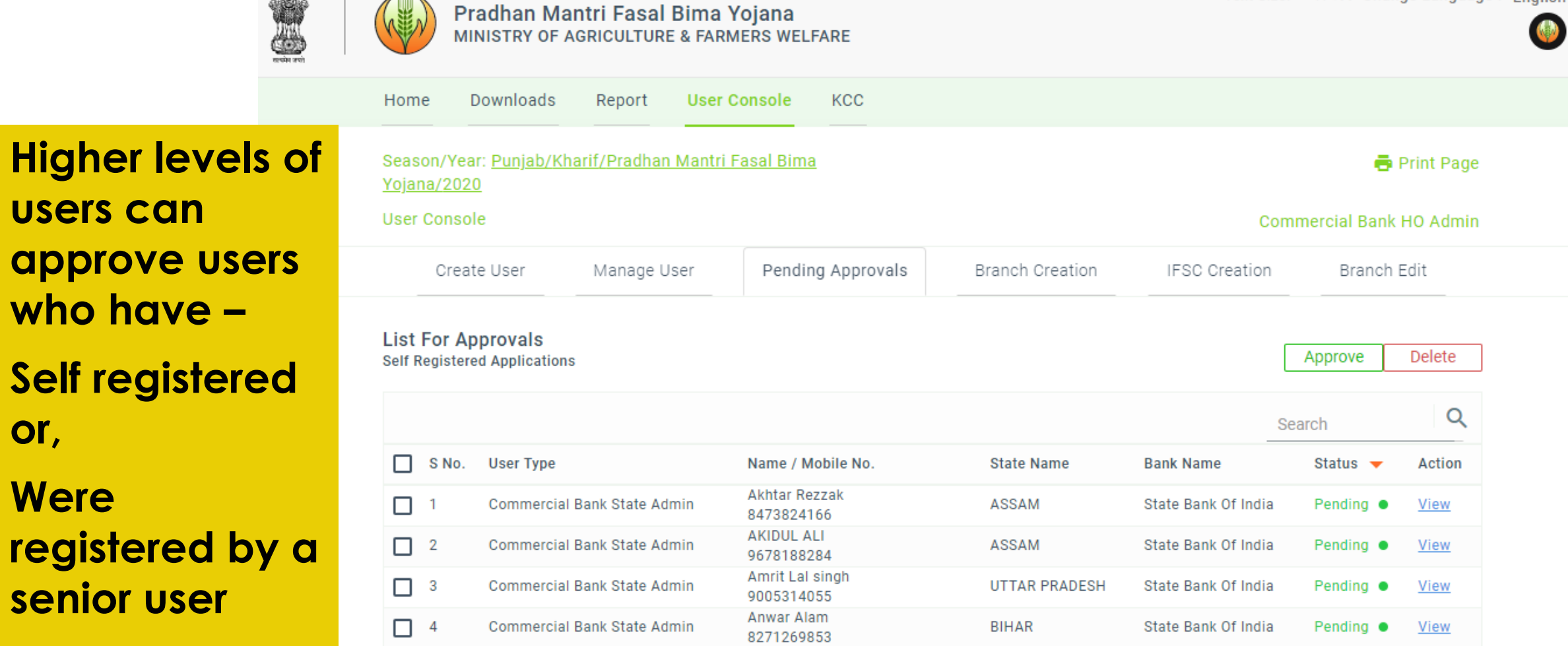

## Branch, IFSC creation and Branch edit

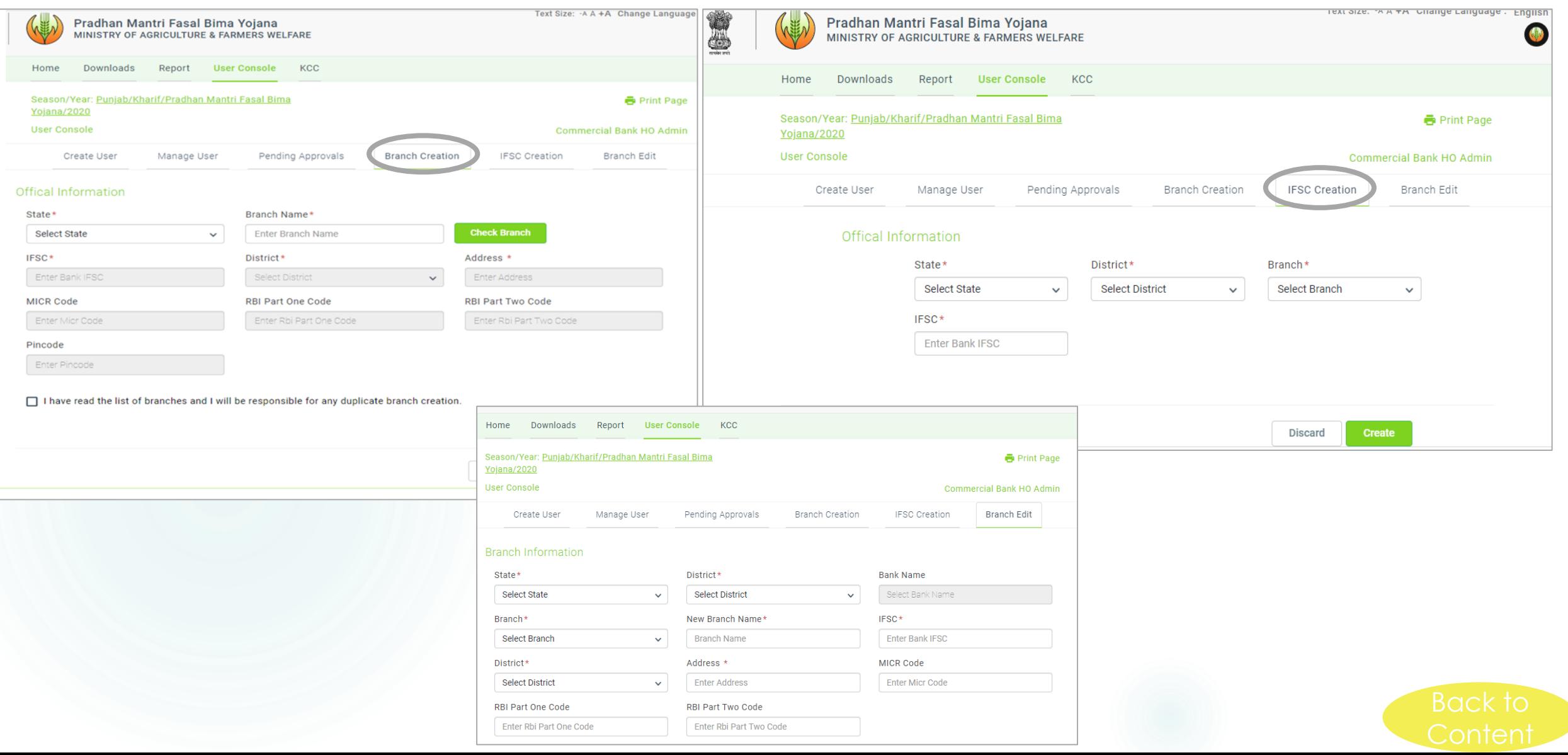

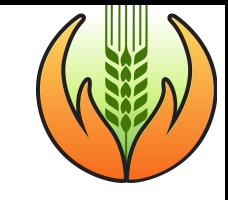

### 7. Enrolment for PMFBY

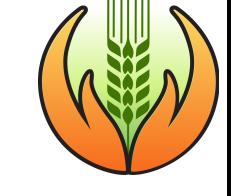

### **Sequence for Enrolment**

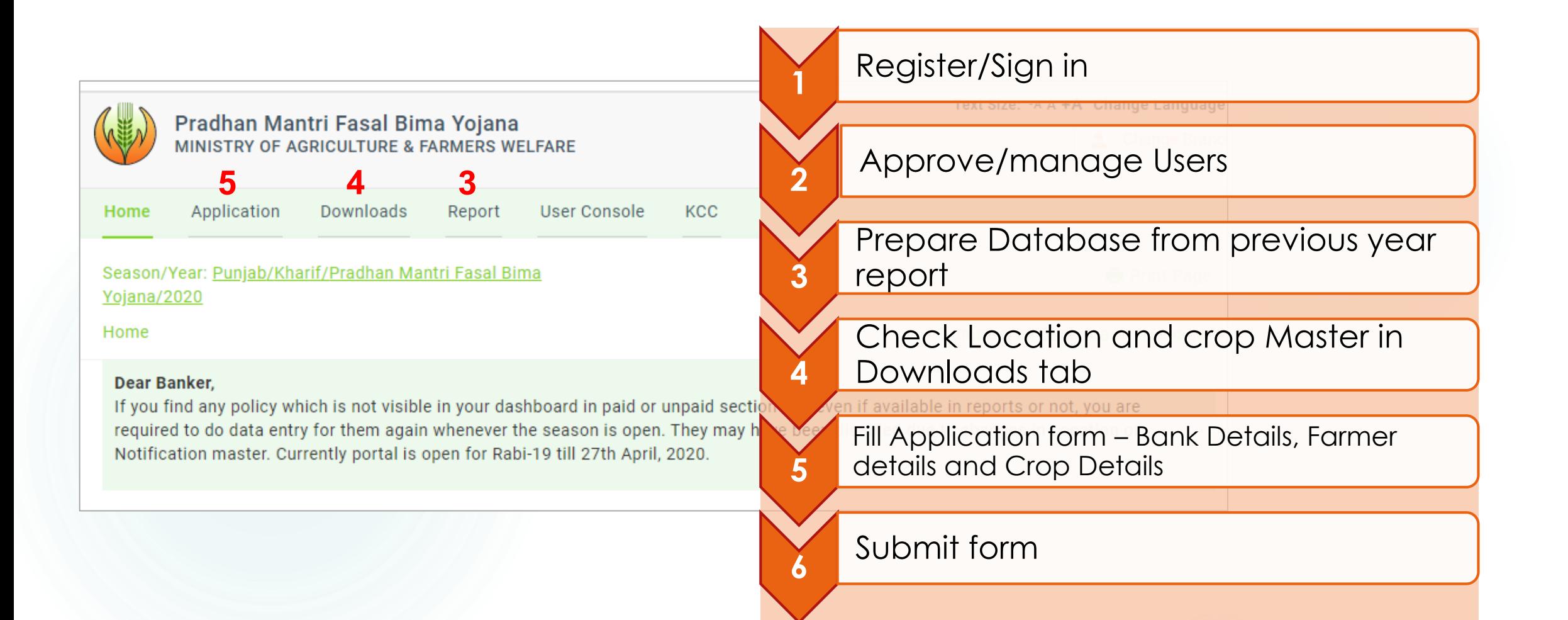

## Preparation before filling application

 **List of eligible loanee farmers must be prepared in Excel from previous season's report**

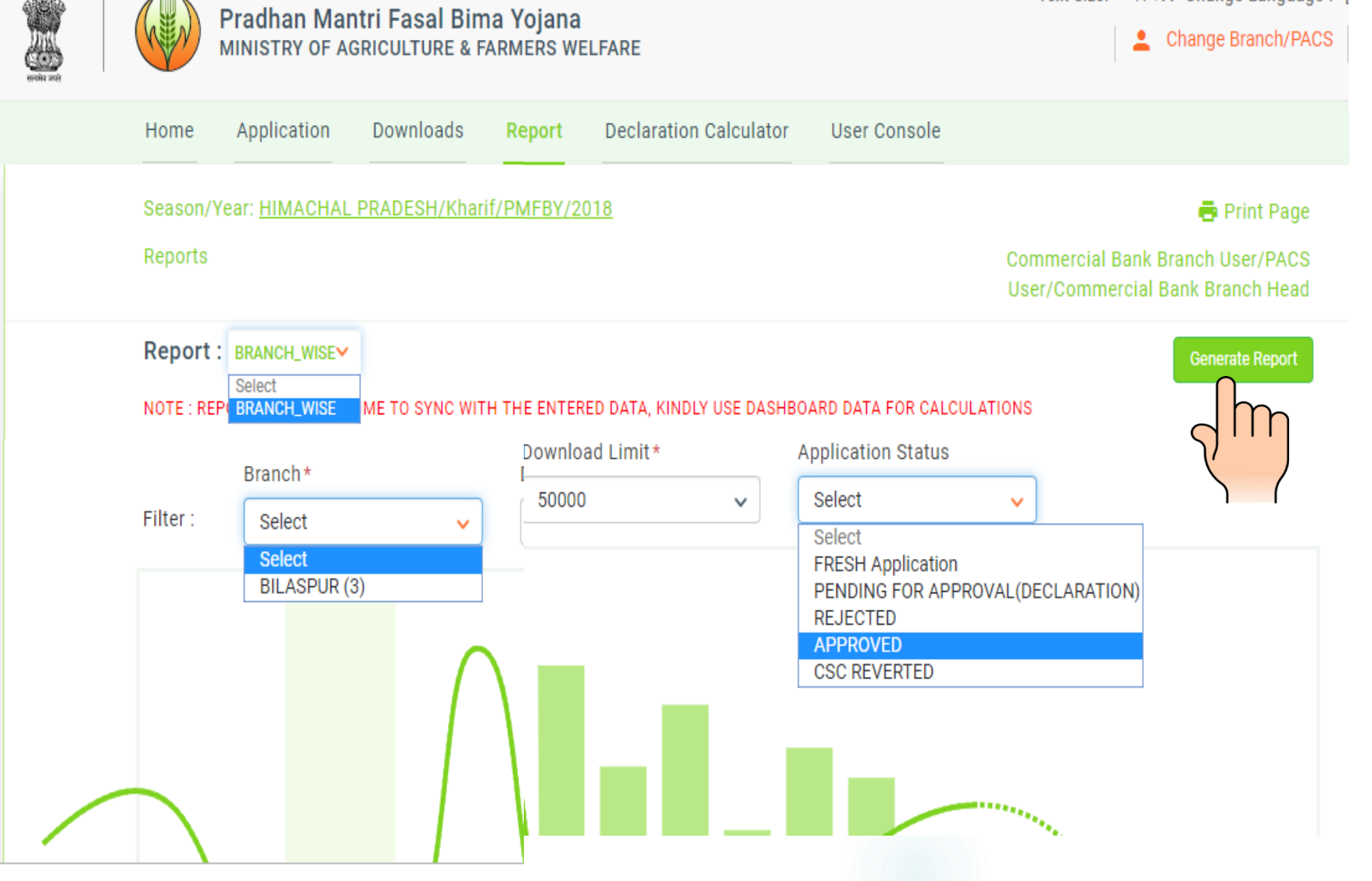

 $(541.0175, 0.875, 0.000005, 0.0000005)$ 

### **Check presence** of Crop and IU on portal

**[Crop Notification](E_Notification.xlsx)**

**[Census Master](D_Census_master.xlsx)**

**[Bank Branch](C_Bank_branch.xlsx)**

**[Crop Master](B_Crop Master.xlsx)**

**[Insurance Companies](A_ICs.xlsx)**

**Branch wise User master**

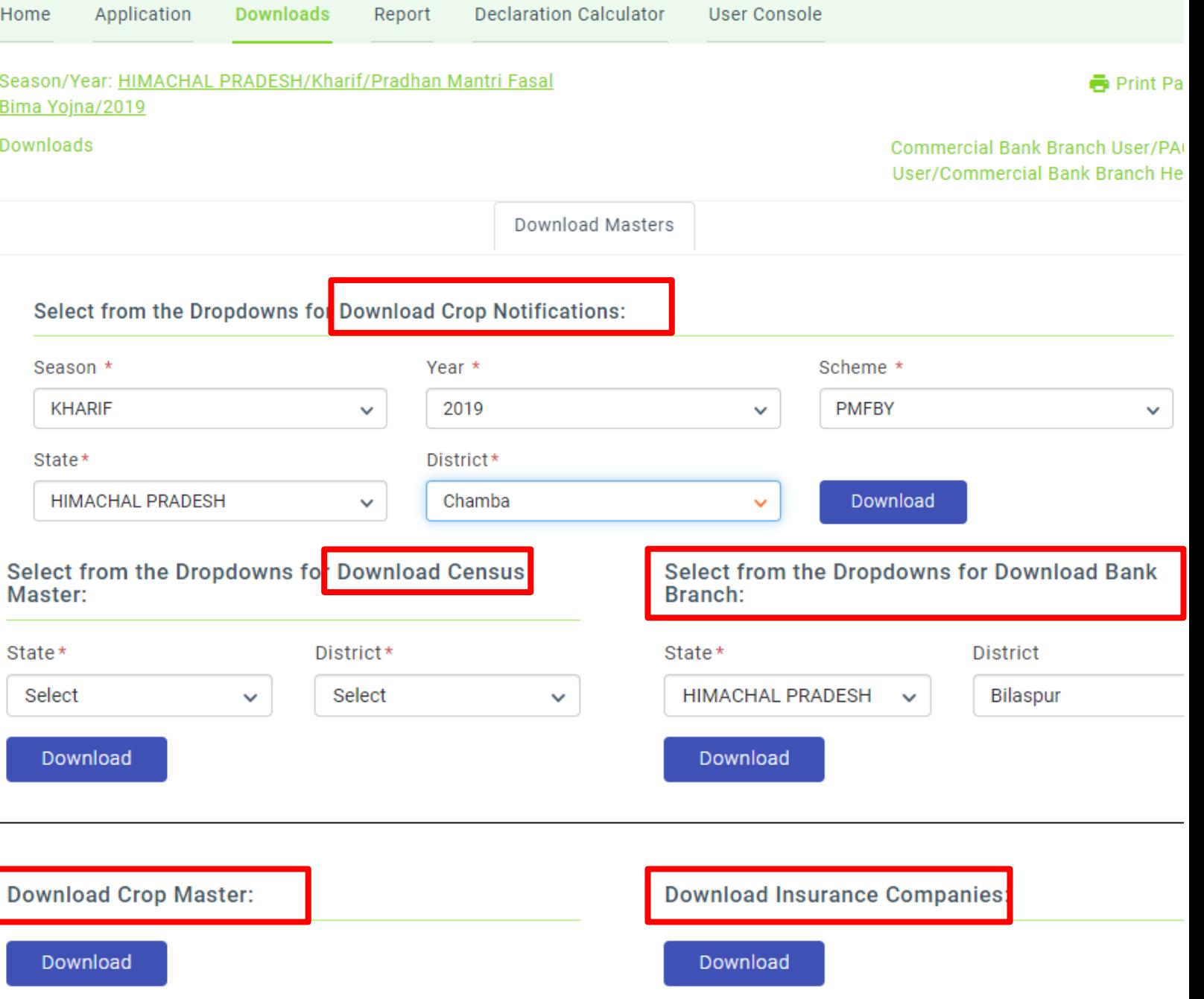

 $\sqrt{2}$ 

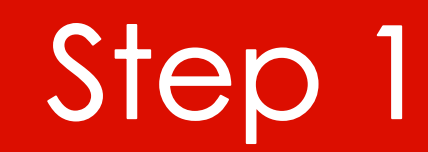

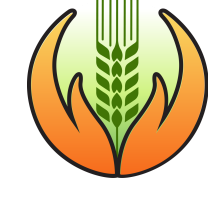

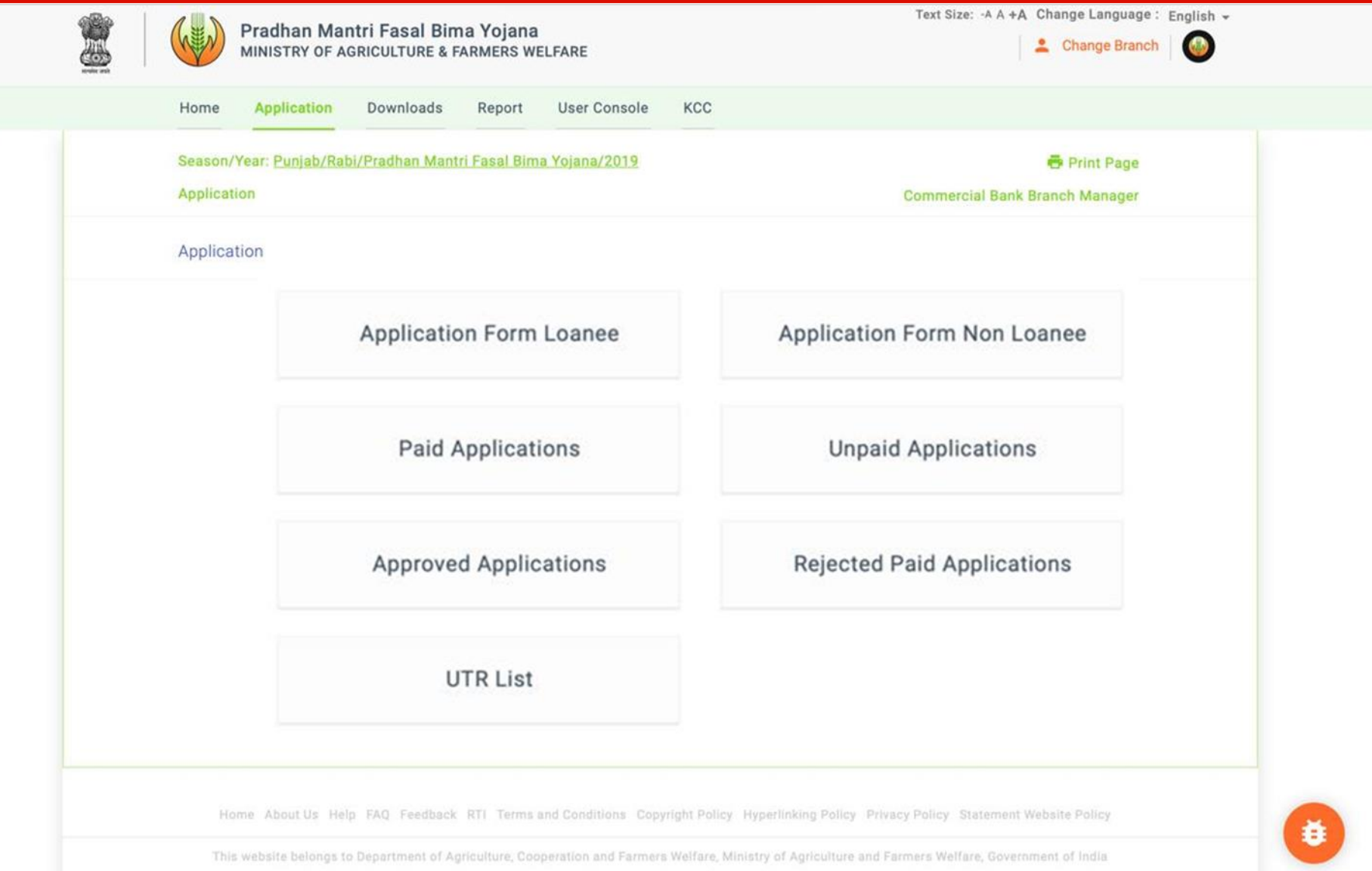

### **Bank Details for Loanee Farmers**

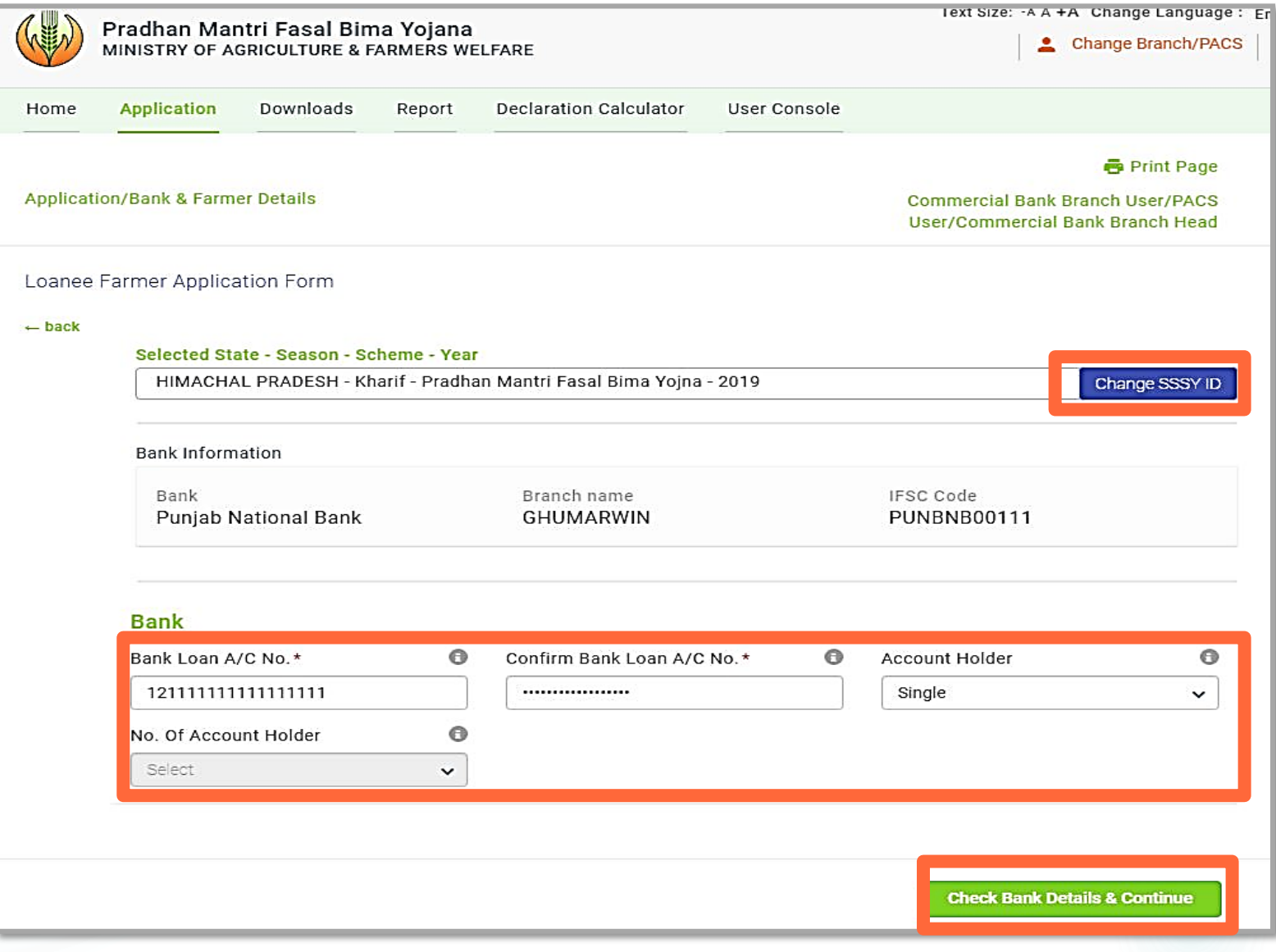

### **Bank Details: Non-Loanee farmers**

<u>osci/commicitual balik bialitii ricau</u>

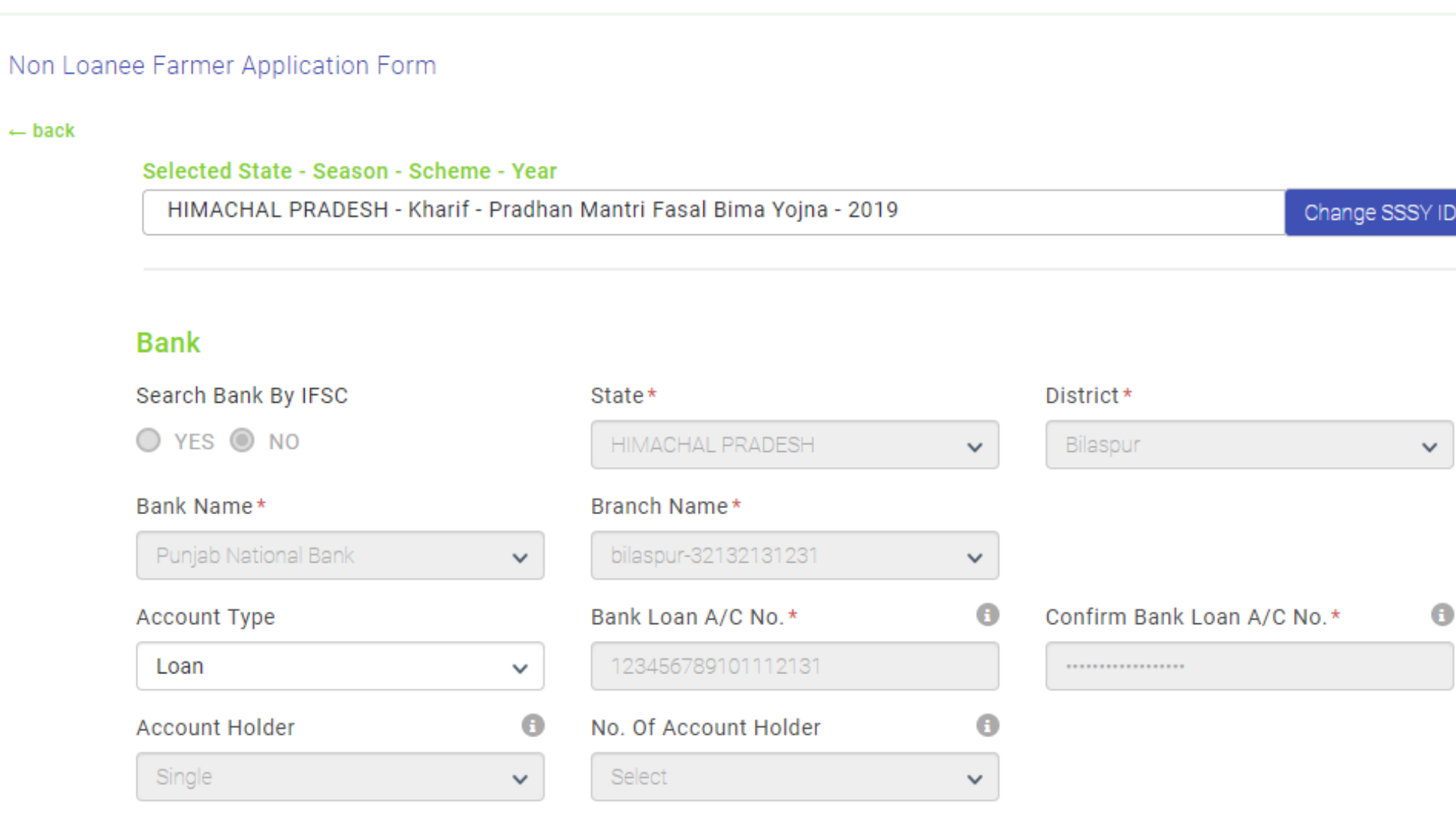

### **Farmer Details**

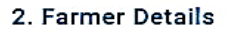

#### Details Of : Farmer 1

 **Name as per passbook and aadhaar must be almost same**

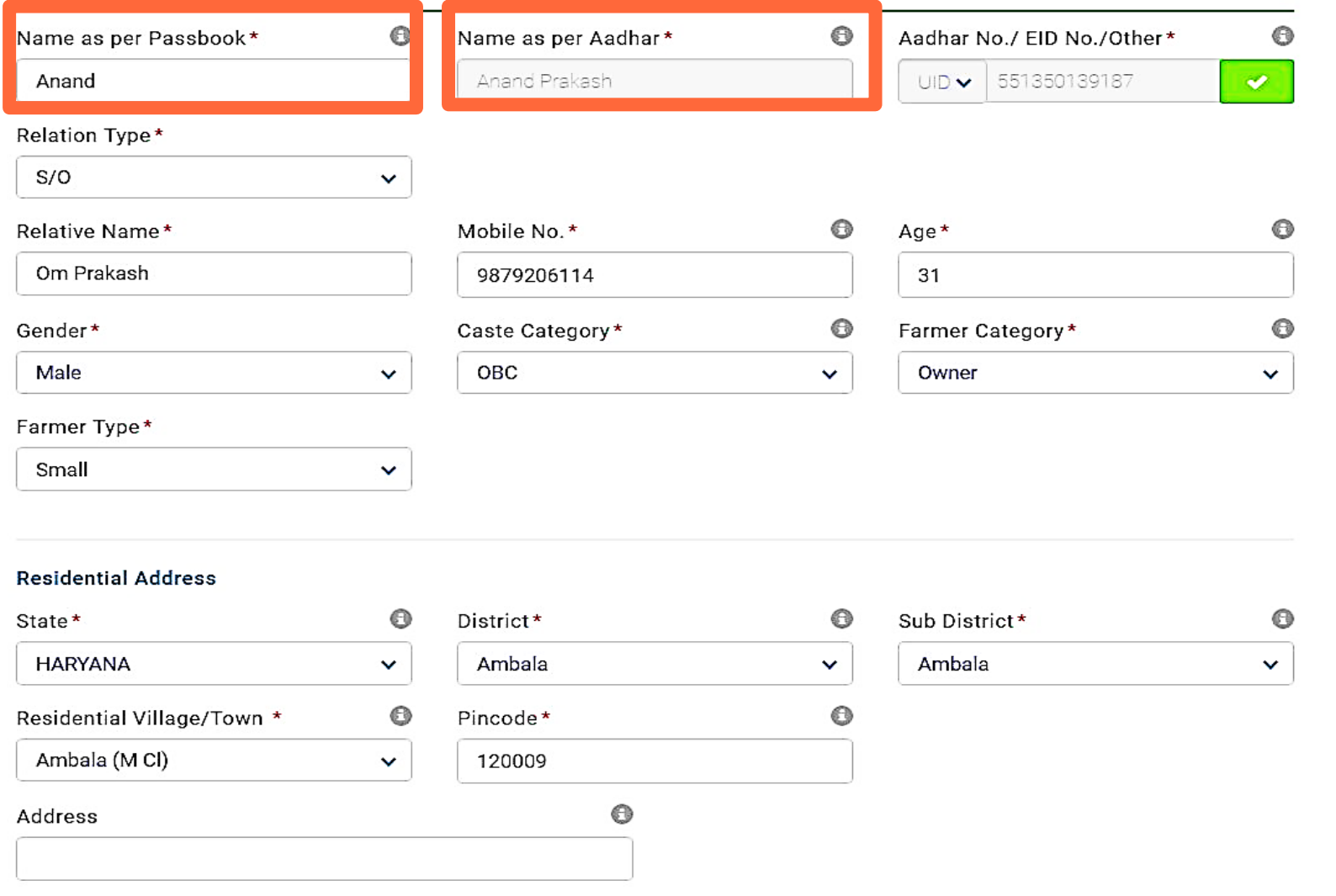

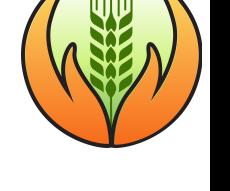

## **Crop Details**

 **For crop details,fill District/Tehsil/GP/ Village of the farm (it may not be same as farmer's residential address)** 

 **All crops with khasra no. must be entered**

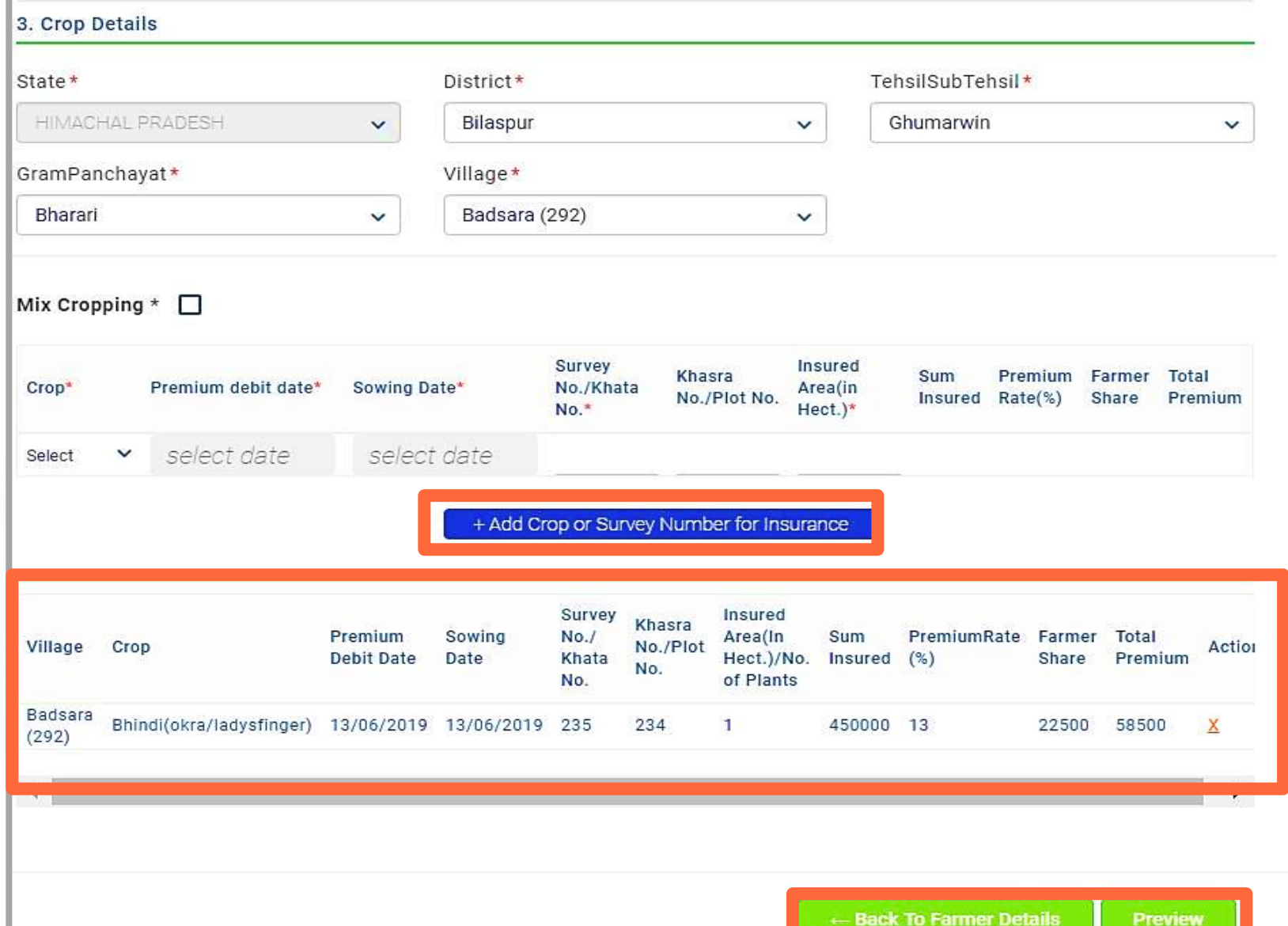

### Complete Application

 **Ensure correct filling of all Details**

- back

- **Rectify if required**
- **Submit**

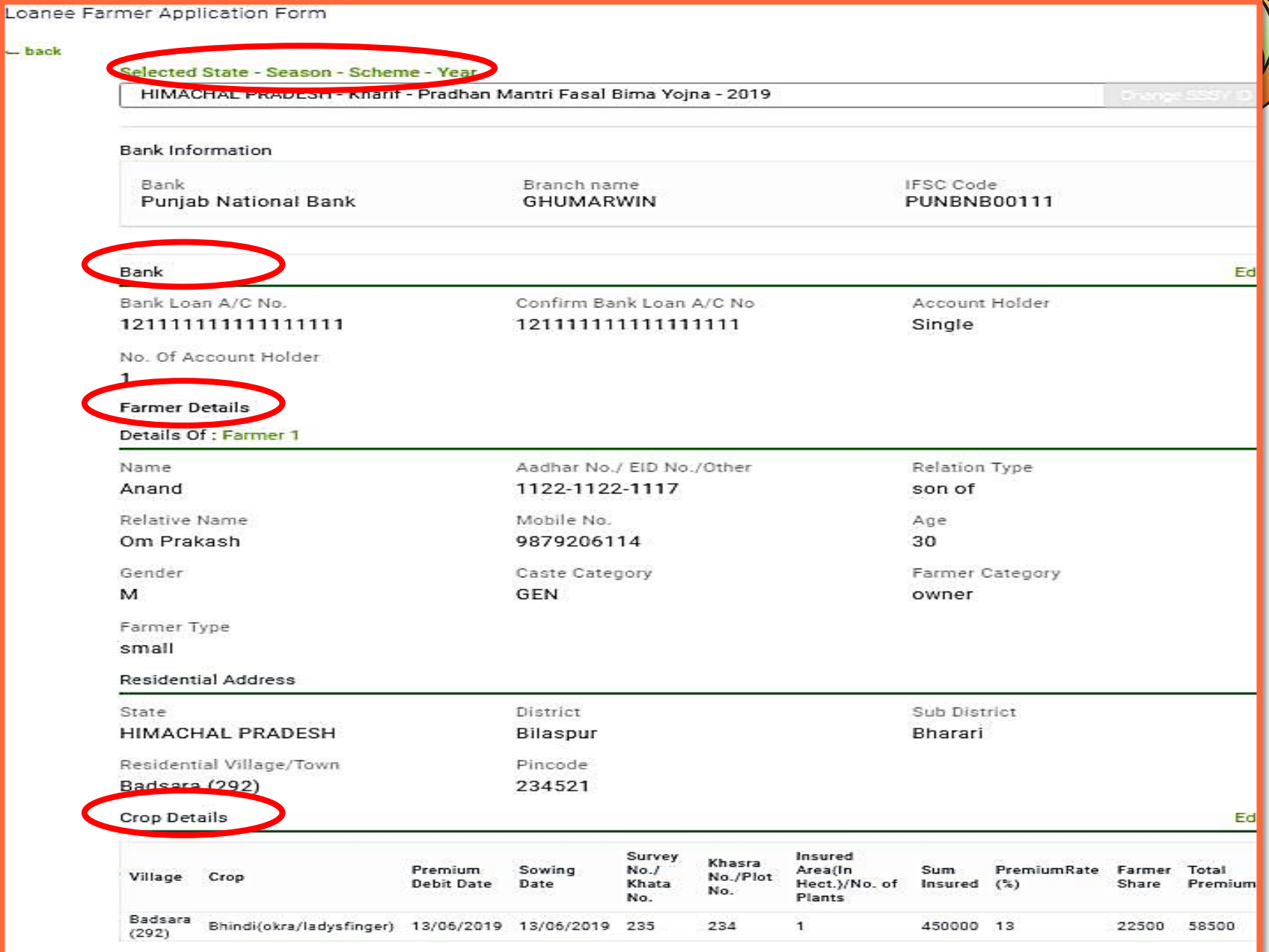

### Submission of **Application**

 **After submission of application form confirmation message will be displayed**

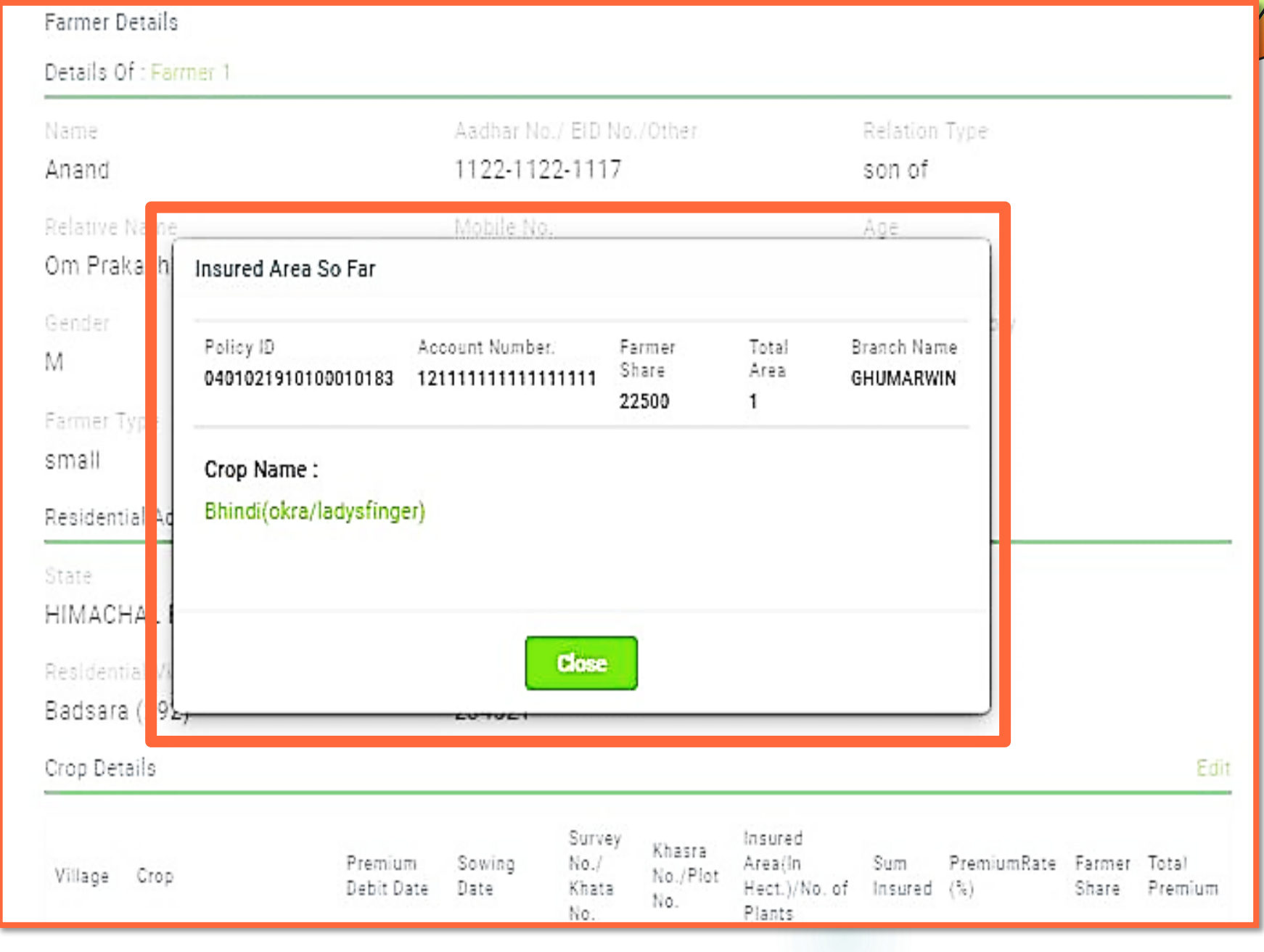

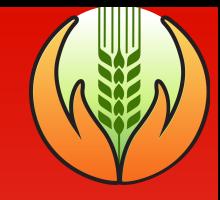

# **Thanks!**

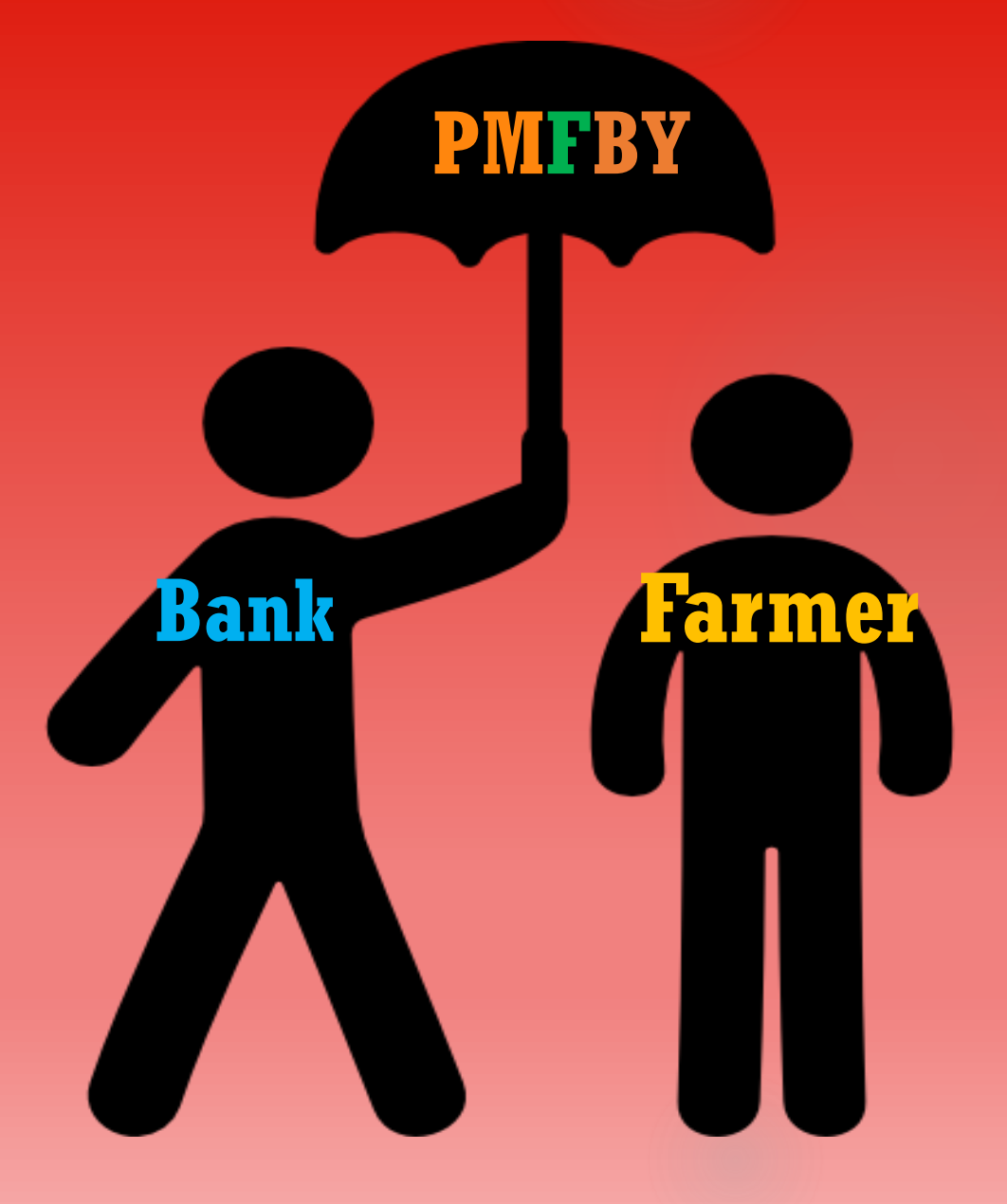

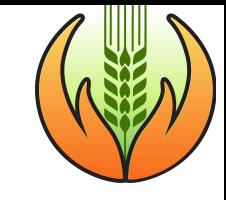

### **Few Extra Concepts**

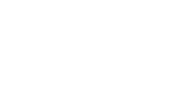

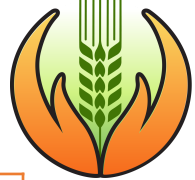

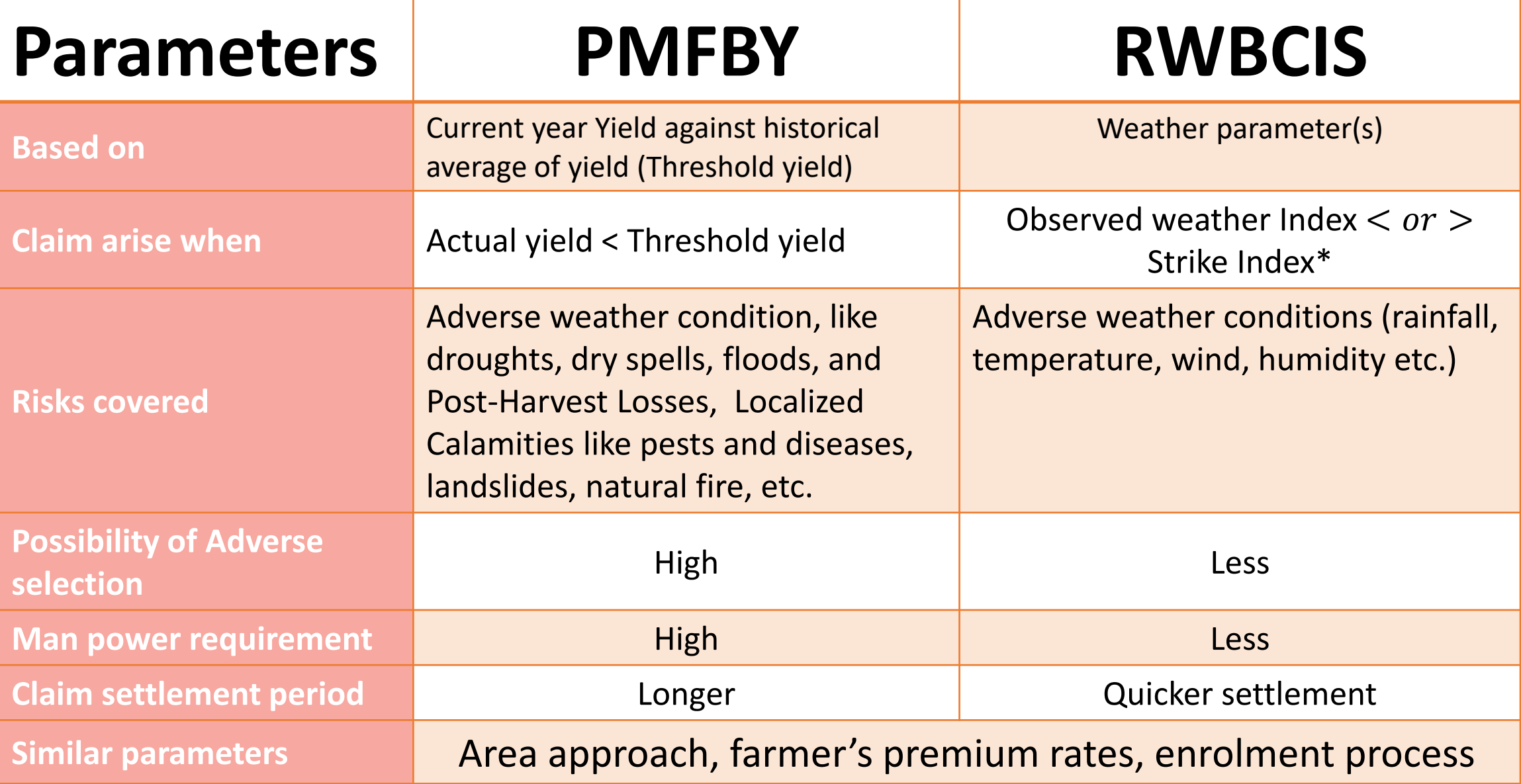

### **Types of Risks covered by PMFBY**

- **Widespread Losses (No reporting needed)**
- **1. Prevented sowing:** 
	- ▶ For major crops only. If>=75% area affected
	- $\blacktriangleright$  Claim = 25% of Sum insured. Payment within 30 d after State invokes
	- **Insurance cover will be terminated**
	- ▶ Re-enrollment is possible within cut-off date and for a different crop
- **2. Mid-season Adversity:**
	- ▶ 25 % of likely claims will be paid
	- **If Expected Yield <50% of normal yield**
	- Claim = Mid-season loss claim + end of season estimated claim

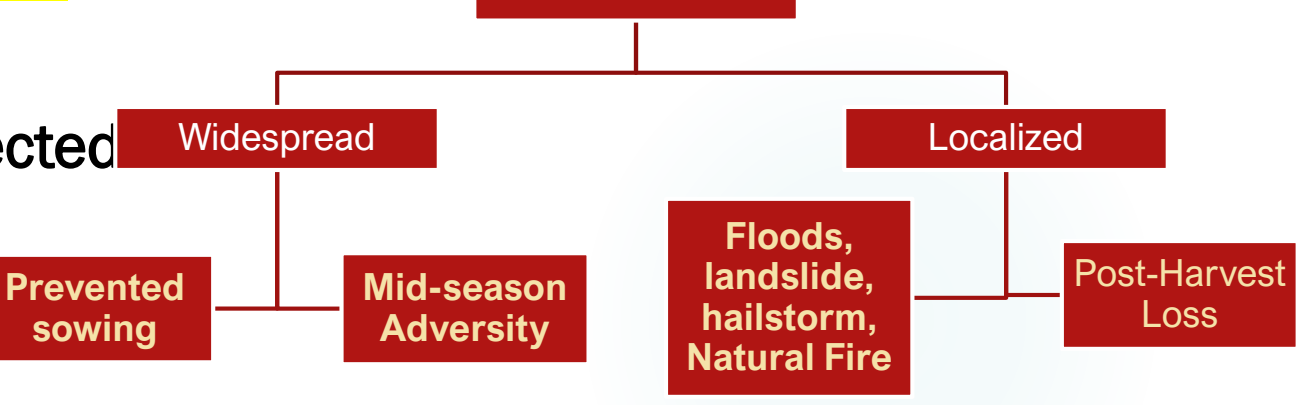

**Risks**

- II. Localized calamity (<=25% of IU is affected)
- **1. Post-Harvest Loss** (till 15 d. after harvest)

### **2. Other localized loss**

- Claim = localized loss claim + end of season estimated claim
- Claim payment only after 2<sup>nd</sup> instalment of State subsidy

### Premium rates and calculation in **PMFBY**

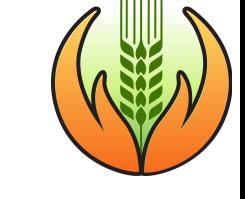

**Clustering of districts - based on risk profiles**

> States invite bids through tendering

ICs bid with premium rates for different crops in different clusters

IC with lowest L1 premium rates (weighted average) are selected

Farmer's share of premium = **Sum Insured**  $\times$  Rate of premium for a crop (Available in "Declaration calculator" tab in portal)

> Suppose premium = 500 Sum insured = 10,000 2% of  $10,000 = 200$  ----------- By farmers  $500 - 200 = 300$ 150 --------------------------------------- By State Govt 150 --------------------------------------- By GOI

Premium = 2% per season, Premium for 2 seasons = 4% Thus, With total premium amount of 1 year, a farmer can insure crop for 25 years (@ 4%) **[Back](#page-66-0)** 

## Loss assessment and claim calculation - Base cover

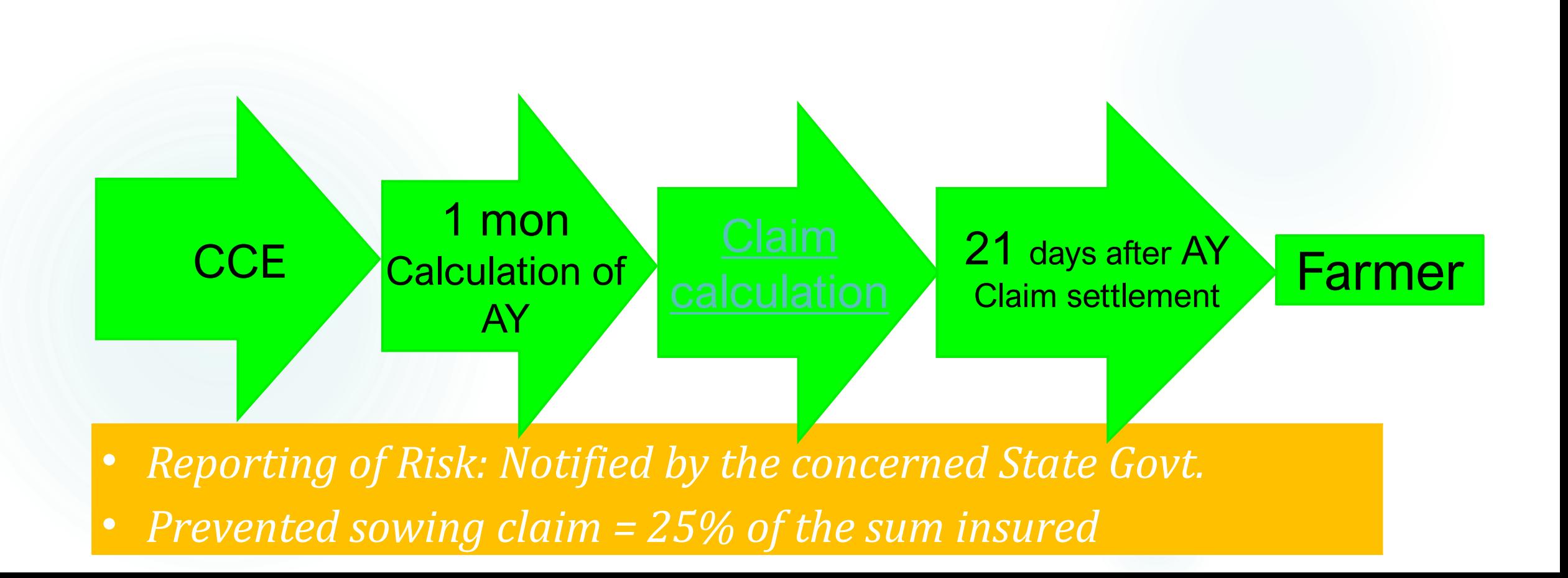

## <span id="page-66-0"></span>Claim calculation for PMFBY

- **1. Sum Insured**
- **2. Indemnity levels**
- **3. Threshold yield calculation = Average of best 5 out of 7 years x Indemnity level**
- **4. Actual yield calculation (through CCE) = average of 4 CCE (for major crops)**

$$
5. \text{Loss } \% = \frac{TY - AY}{TY} \%
$$

**6. Claim amount = Loss% x Sum Insured**

## **Claim calculation for RWBCIS**

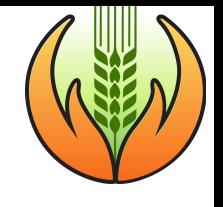

#### Illustration

In table below, a farmer having 1, 2 and 3 hectares of land in RUAs X, Y and Z respectively buys an insurance policy having deficit rainfall cover.

#### **Table 1: Deficit Rainfall Cover**

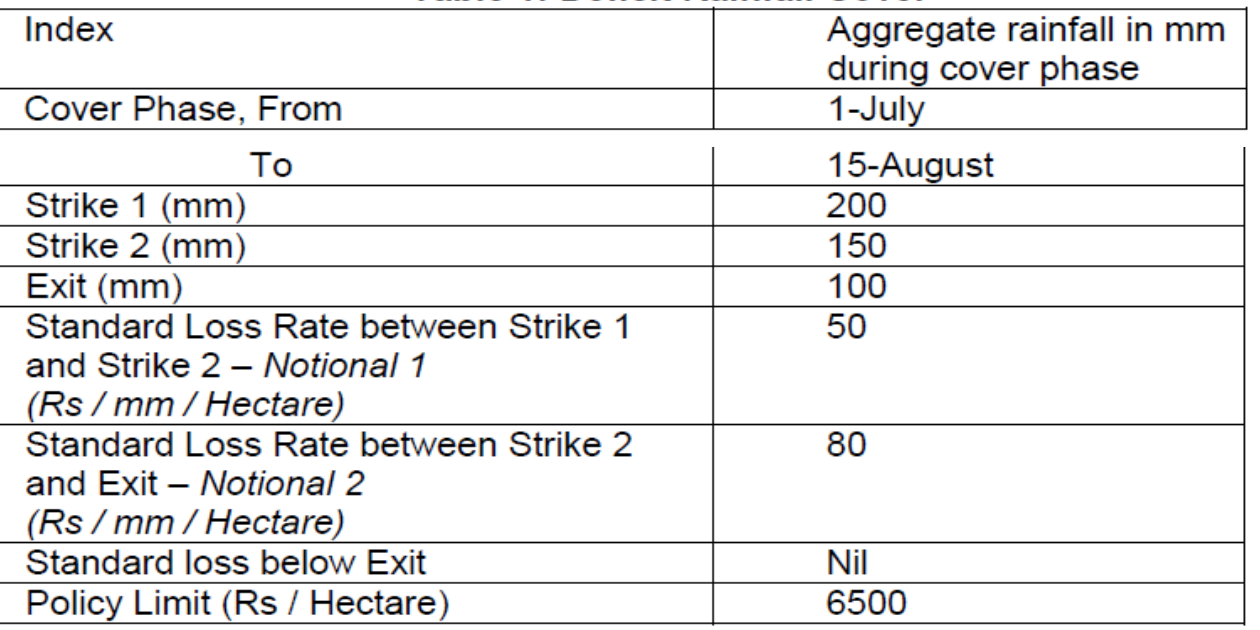

In table below actual observed index values are mentioned for 3 notified RUAs during the cover period obtained on the basis of data of RWS.

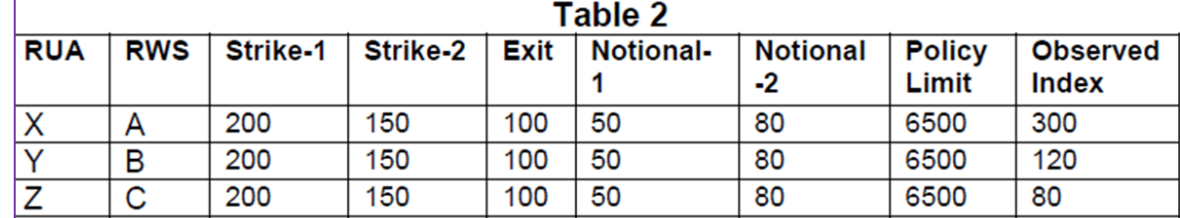

**RUA X:** In this case notified trigger value is 200. Observed index value is 300. In this case there would be no claim payable as the notified trigger is not breached.

**RUA Y:** Here observed index value is 120.

Hence, claims per unit will be:  $\{(200-150)*50\}+\{(150-120)*80\}$  = Rs. 4900.

For two hectares, overall claim= Rs. 4900 X 2= Rs. 9800/-

**RUA Z:** Here observed index value is 80 which has breached the exit level. Hence in this case the full sum insured assigned to the phase of Rs. 6500 per unit would be payable.

For two hectares, overall claim= Rs. 6500 X 2= Rs. 13000/-

Using the methodology discussed above, total claims will be worked out.

### Inland letters sent to farmers by ICs

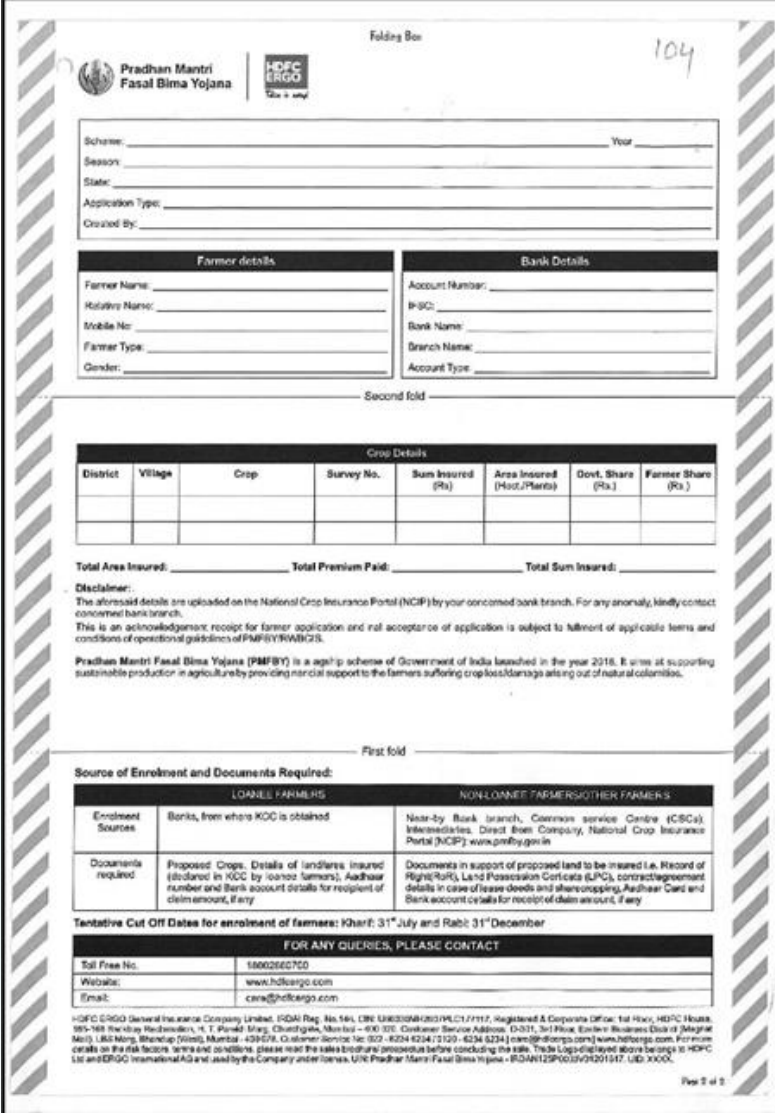

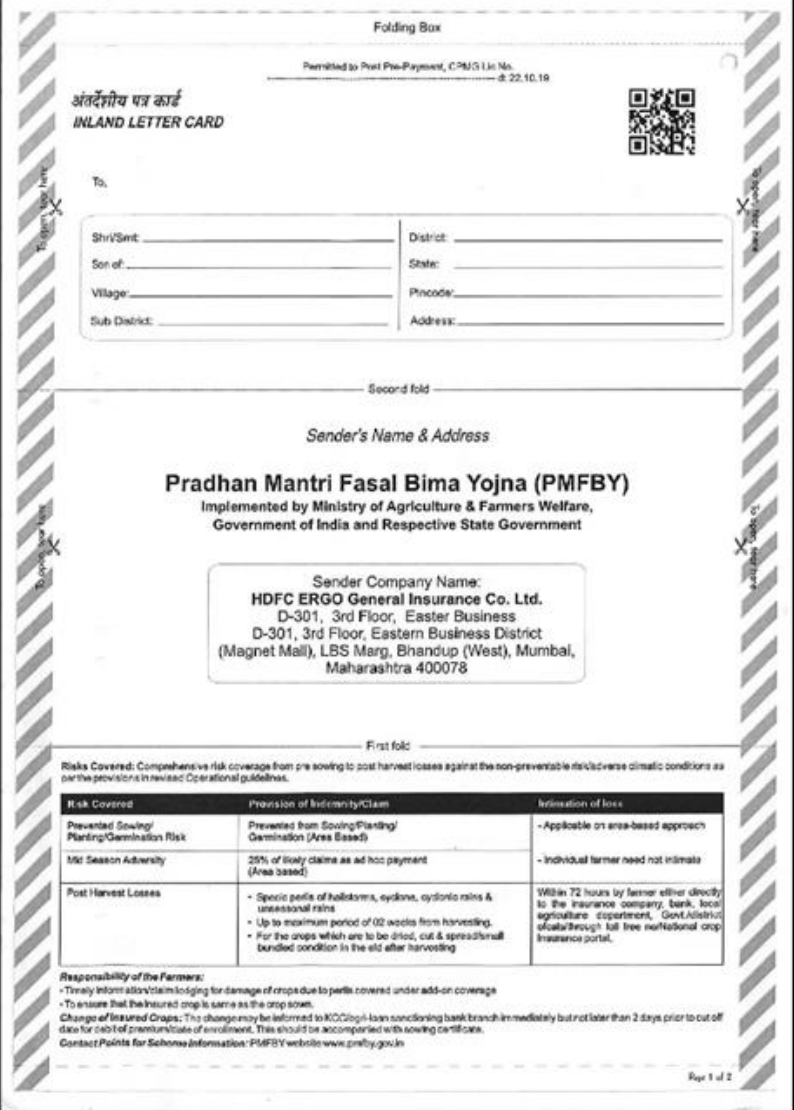

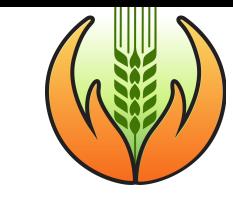